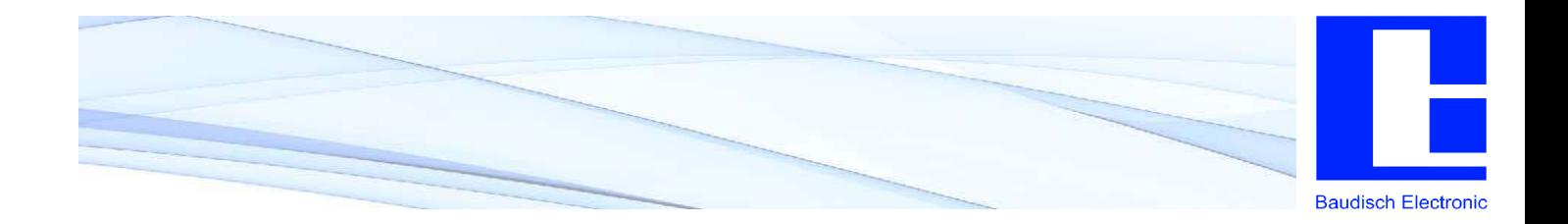

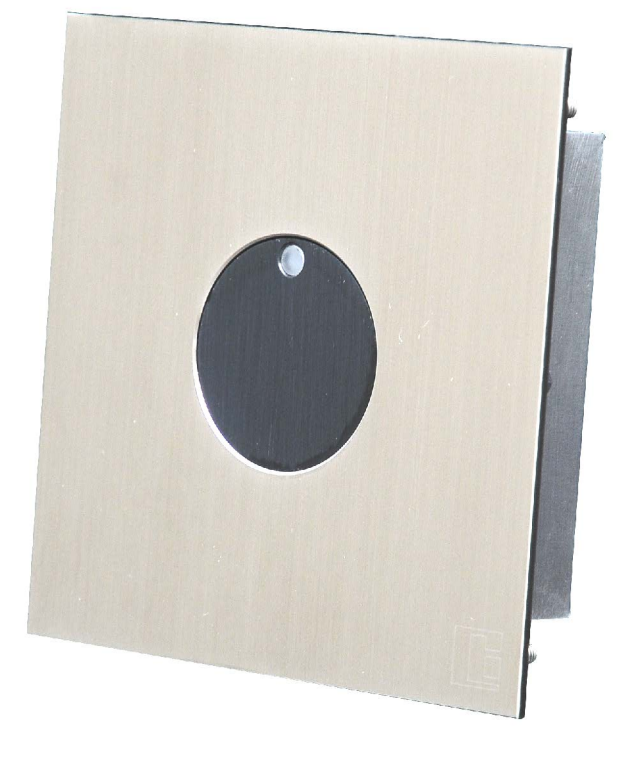

# **Baudisch.Bewegungsmelder**

**Benutzerhandbuch** 

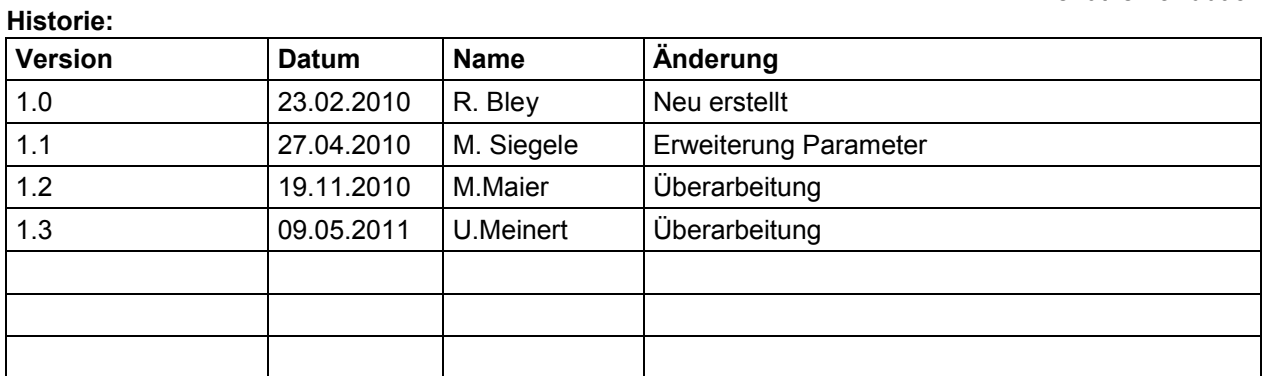

### **Freigabe letzte Version:**

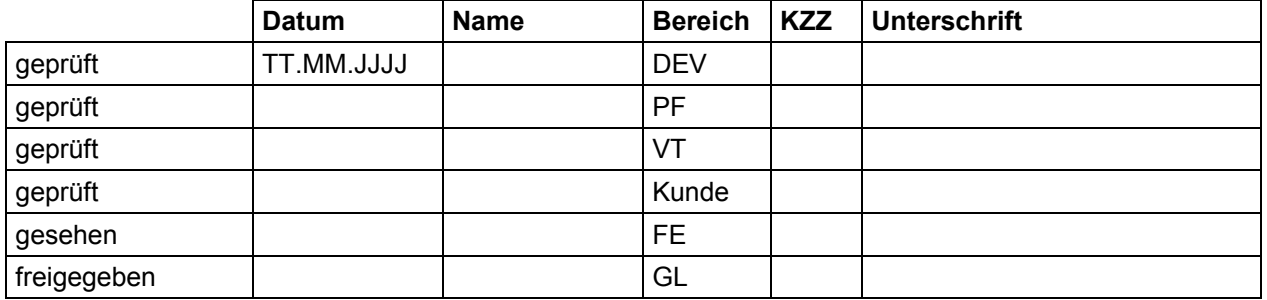

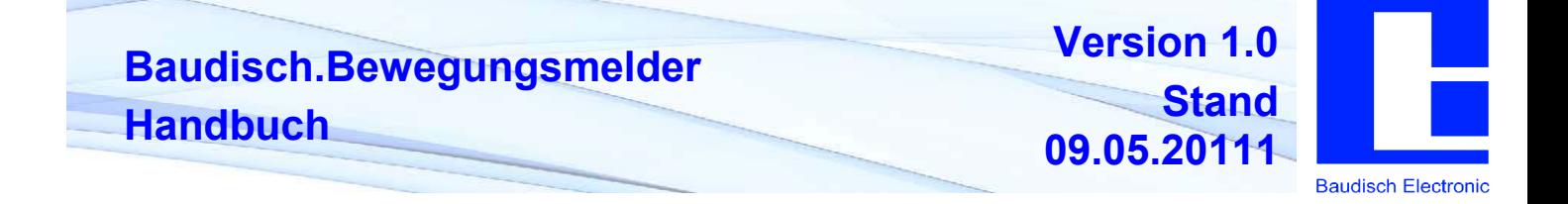

# **Inhaltsverzeichnis**

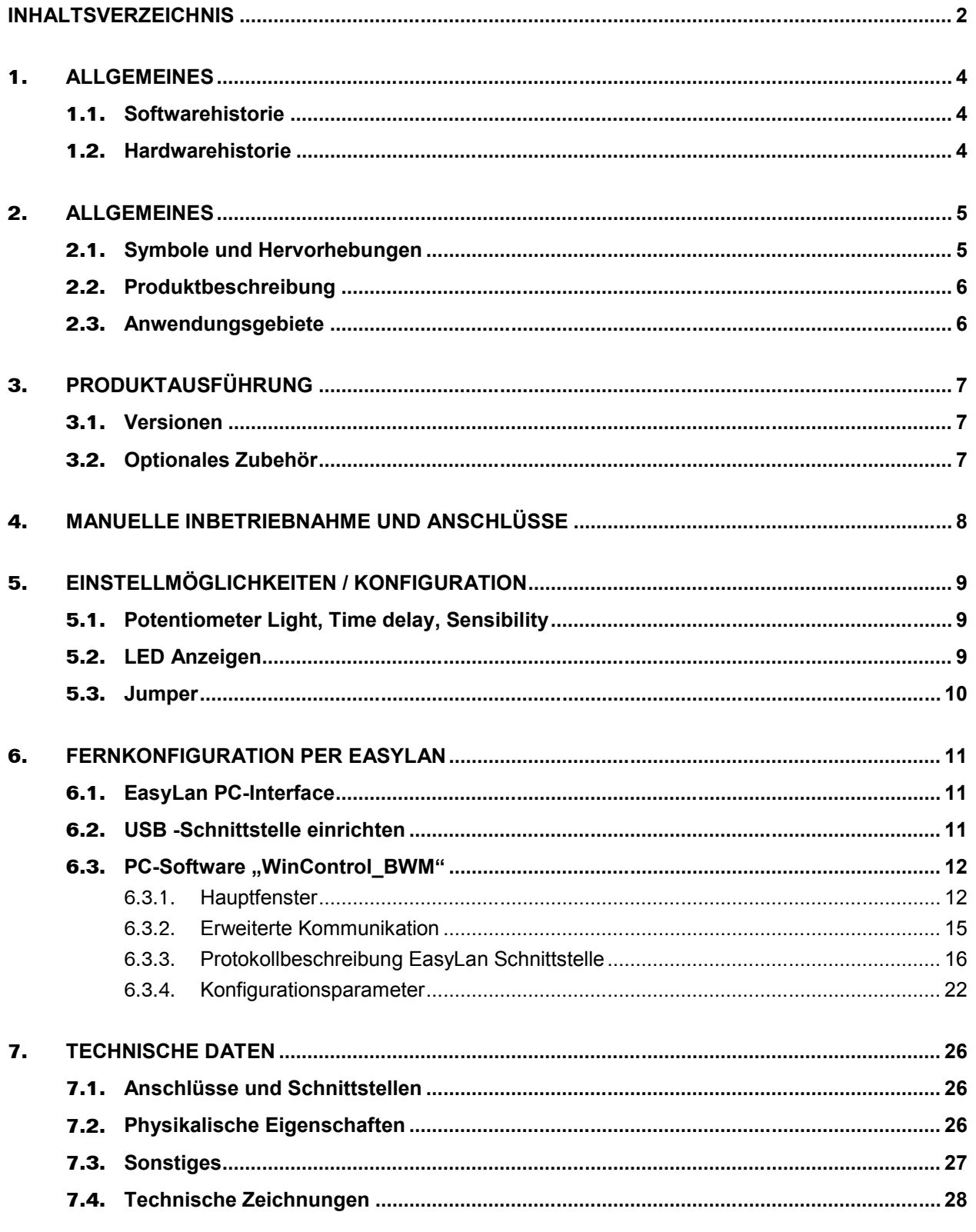

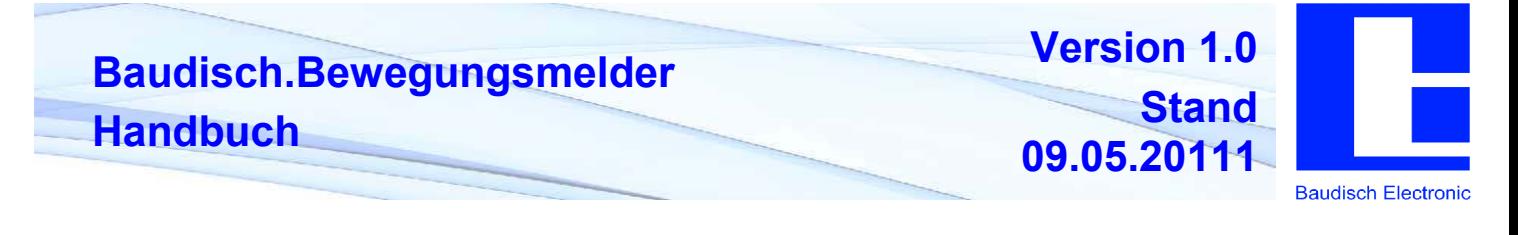

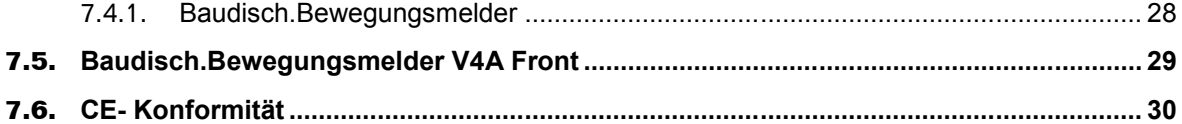

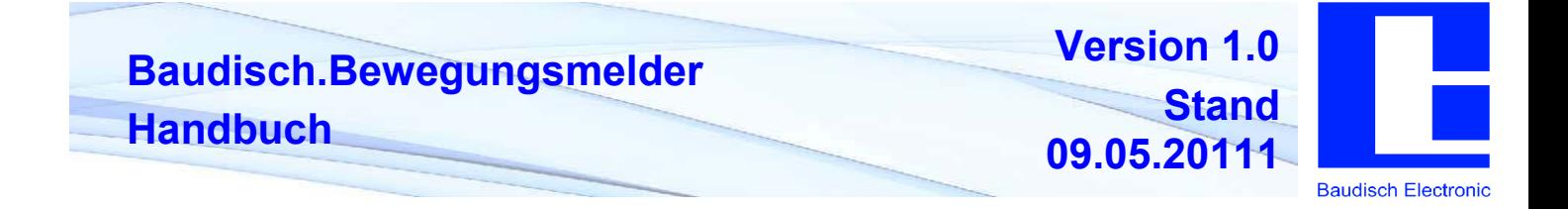

# **1. Allgemeines**

### **1.1. Softwarehistorie**

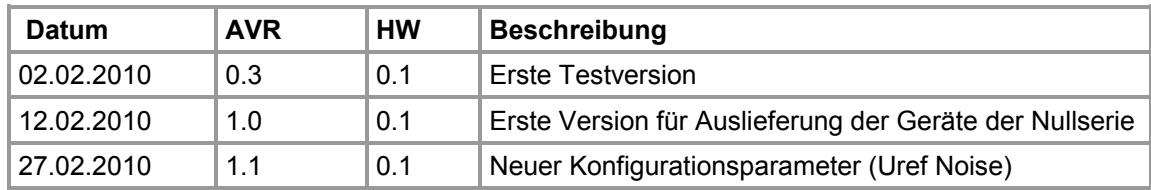

### **1.2. Hardwarehistorie**

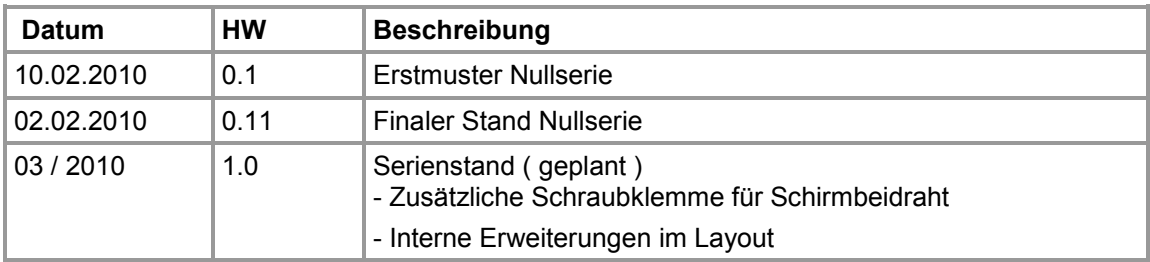

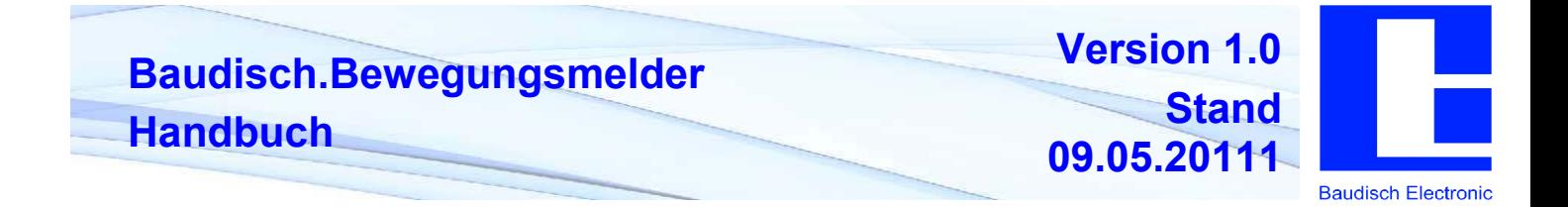

## **2. Allgemeines**

**2.1. Symbole und Hervorhebungen**

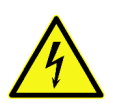

Warnung vor gefährlicher elektrischer Spannung

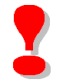

Dieses Symbol markiert wichtige Hinweise, die Sie auf jeden Fall befolgen sollten, um Verletzungen sowie Beschädigungen und Fehlfunktionen des Produkts zu vermeiden.

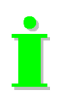

Dieses Symbol markiert hilfreiche Hinweise.

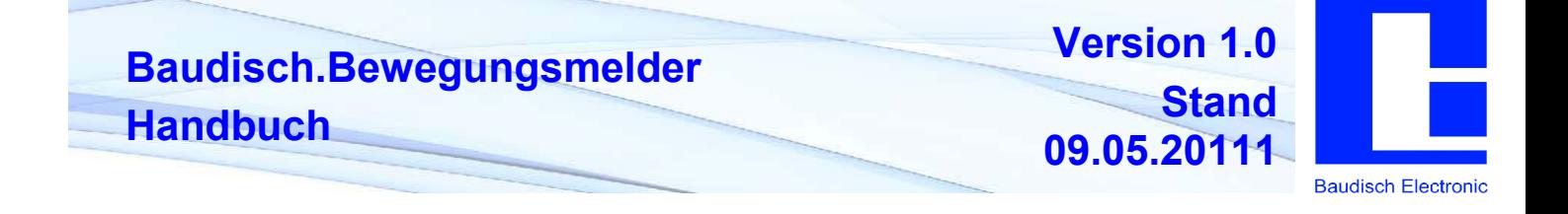

### **2.2. Produktbeschreibung**

Der Baudisch.Bewegungsmelder funktioniert vollautomatisch auf der Basis von elektromagnetischen Wellen per Doppler-Radar. Zur Anpassung an die individuellen Gegebenheiten stehen verschiedene Einstellungen zur Verfügung, deren Parameter vor Ort oder über entsprechende Zusatzmodule ferngesteuert definiert werden können. Der Bewegungsmelder eignet sich für eine Vielzahl von Anwendungen, in denen Bewegung oder Anwesenheit registriert und damit Schaltvorgänge ausgelöst werden müssen.

Durch einen integrierten Lichtsensor reagiert der Baudisch.Bewegungsmelder zusätzlich auf Licht, so dass der Baudisch.Bewegungsmelder auf die gewünschten Lichtverhältnisse angepasst werden kann. Die Erfassungsreichweite ist - abhängig von der Einstellung zwischen 3m - 12m.

Der Baudisch.Bewegungsmelder ist somit die zuverlässigste Detektion mit einem klar abgegrenzten und individuell vorgegebenen Radarfeld.

Der Baudisch.Bewegungsmelder bietet einen weiteren Vorteil: hinter Wänden oder Türen, aus nahezu allen nicht metallischen Materialien, kann der Bewegungsmelder verdeckt und somit vandalismusgeschützt montiert werden. Außerdem kommt diese verdeckte Montage den Anforderungen an moderne architektonische Erscheinungsbilder entgegen. Die ausgesandten Radarstrahlen nehmen die kleinste Bewegung wahr, sie reagieren Temperatur unabhängig und durchdringen Medien wie Glas, Holz oder Textil. Der Baudisch.Bewegungsmelder kann somit in unterschiedliche haustechnische Gewerke eingebunden werden.

### **2.3. Anwendungsgebiete**

Folgende Anwendungsgebiete bieten sich für den Einsatz des Baudisch.Bewegungsmelders an:

- Automatische Beleuchtungssteuerung
- Automatische Steuerung von Maschinen, Raumtechnologien, Sanitärräume oder zum Öffnen von Türen und Schranken
- Alarm- und Sicherheitstechnik
- Kombination mit Baudisch.SIP Türmodul
- Präsenzmelder, Gebäudeleittechnik, Zugangskontrollsystemen
- **OEM Applikation**

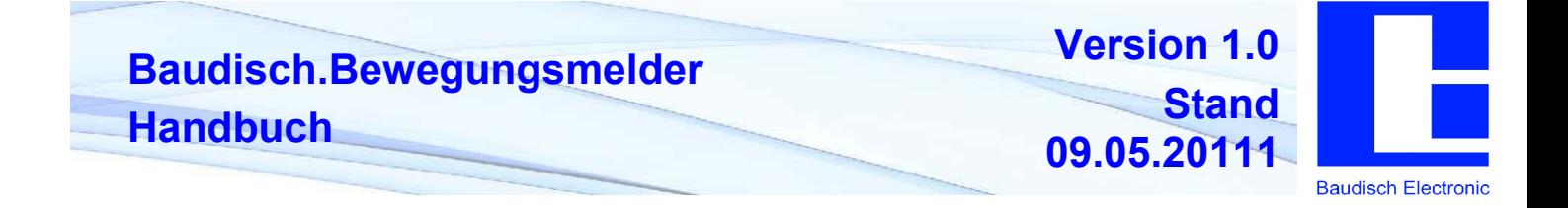

### **3. Produktausführung**

### **3.1. Versionen**

Der Baudisch.Bewegungsmelder ist in zwei Ausführungen erhältlich:

- kostengünstige ECO Version. Einstellungen können Vorort über Potentiometer vorgenommen werden.
- MAXI Version, die mit notwendigen Anschlüssen für eine Easy Lan Anbindung ausgestattet ist. Mithilfe des Easy Lan Bus kann der Bewegungsmelder in ein EasyLan System integriert werden, um die Teilnehmergeräte gesichert zu vernetzen, zu konfigurieren, fernzusteuern und zu verwalten.

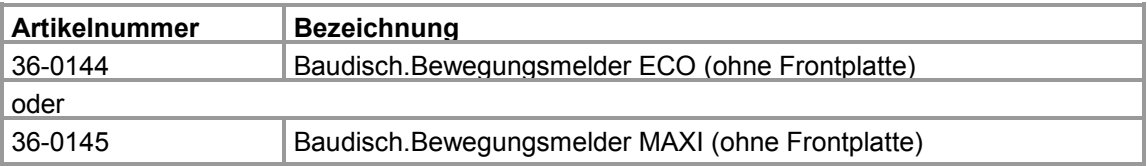

### **3.2. Optionales Zubehör**

Die Schaltmodule erlauben den Betrieb von Relaiskontakten über den Baudisch.EasyLan-Bus.

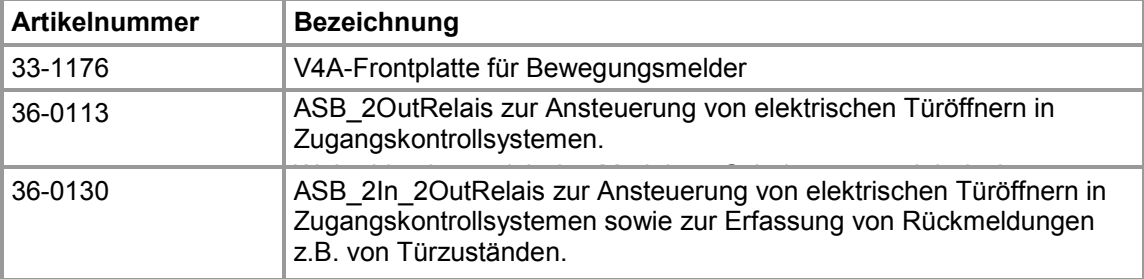

Für die Einbindung in ein EasyLan PC-Interface über den Easylan Bus.

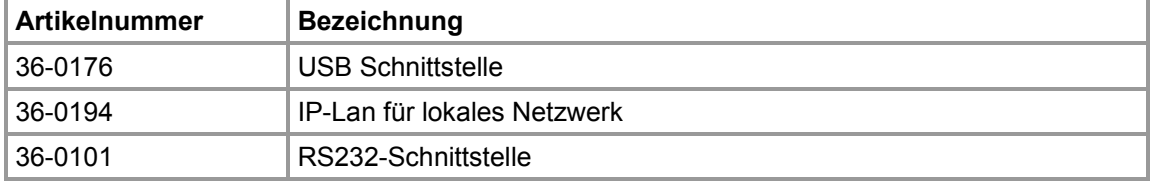

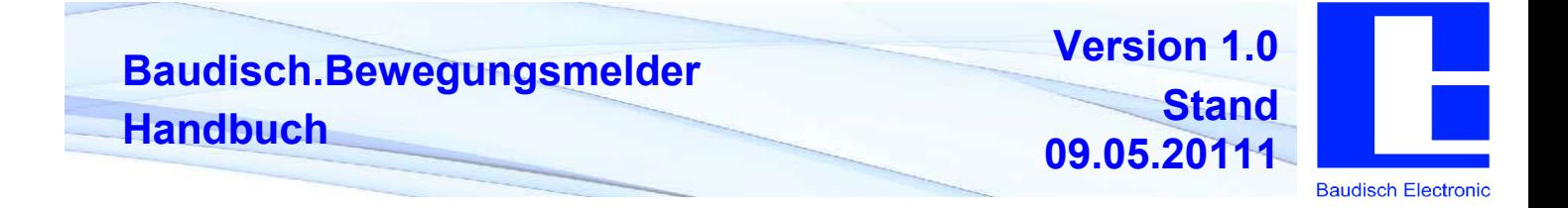

# **4. Manuelle Inbetriebnahme und Anschlüsse**

**!** Um Schäden am Baudisch.Bewegungsmelder zu vermeiden, Betriebsspannung von 10-30 VDC beachten.

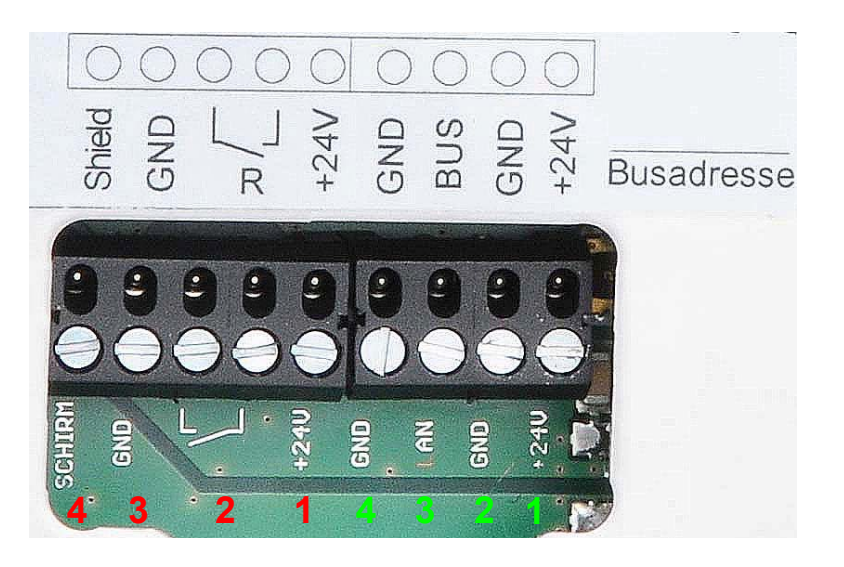

Um die Version ECO oder MAXI des Baudisch.Bewegungsmelders in Betrieb zu nehmen, müssen folgende Anschlüsse (auf X2) durchgeführt werden.

- **1** *Anschluss Versorgungsspannung +10 VDC bis +30 VDC*
- **2** *Anschluss R*: Relais Schließer potentialfreie Kontakte max. 48V / 2A
- **3** *Anschluss GND*: Masse vom externen Netzgerät
- **4** *Anschluss Schirm*: Schirm

Die MAXI Version verfügt über weitere Anschlussmöglichkeiten (X1), die eine Anbindung des Baudisch.Bewegungsmelders in einen Baudisch.EasyLan Bus ermöglichen. So können weitere Konfigurationen und die Verwaltung des Bewegungsmelders komfortabel ferngesteuert vorgenommen werden.

**1** *Anschluss Versorgungsspannung Baudisch.EasyLan Bus*

*Achtung, bei der Anbindung an ein bereits bestehendes, versorgtes EasyLan gilt folgendes:*

- *Überprüfung, ob die Versorgung des bestehenden EsayLan-Systems aussreicht, um den Bewegungsmelder mit zu versorgen. In diesem Fall darf keine zusätzliche Versorgungsspannung an X2 angeschlossen werden.*
- *Falls der Bewegungsmelder mit einer eigenen Versorgung ausgestattet wird, darf X1-1 nicht mit dem bereits bestehenden und versorgten EasyLan verbunden werden.*
- **2** *Anschluss GND*: Ground
- **3** *Anschluss BUS*: Bussignal
- **4** *Anschluss GND*: Ground

Der Baudisch.Bewegungsmelder ist betriebsbereit, sobald die LED *Activ* zyklisch aufblitzt.

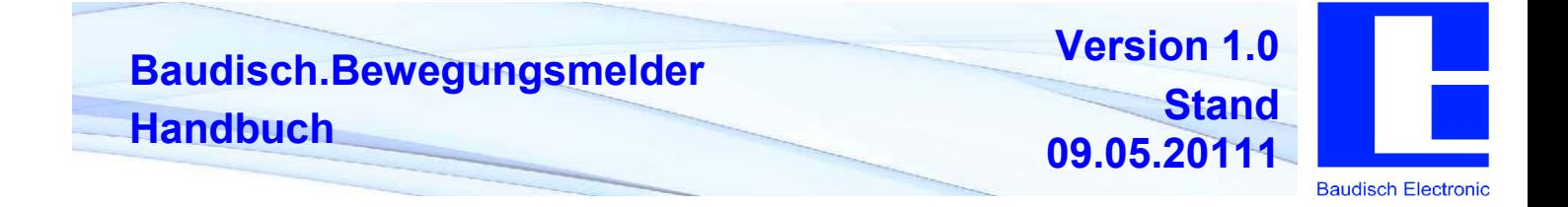

# **5. Einstellmöglichkeiten / Konfiguration**

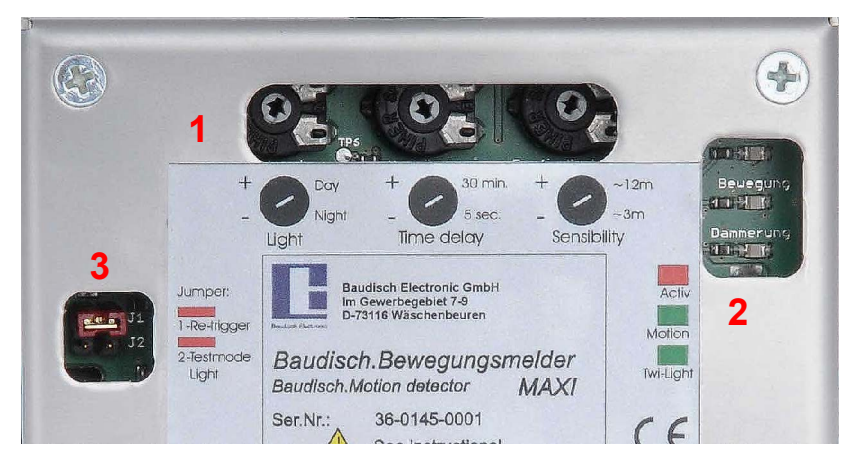

### **5.1. Potentiometer Light, Time delay, Sensibility**

Mit drei Potentiometern können verschiedene Einstellungen für den Baudisch.Bewegungsmelder vorgenommen werden.

#### **Light**

Einstellen der Lichtverhältnisse für die Tag-/ Nacht-Erkennung. Je weniger lichtempfindlich der Bewegungsmelder reagieren soll, desto höher ist die Tag-Einstellung zu wählen. Das Potentiometer ist im Uhrzeigersinn zu drehen. Wenn der Bewegungsmelder ausschließlich zum Erkennen von Bewegungen verwendet werden soll, dann muss der Potentiometer also den höchsten Wert der Tag-Erkennung zugewiesen bekommen.

Das LED *Twi-Light* zeigt an, wann der Bewegungsmelder den Zustand einer Dämmerung erkannt hat.

#### **Time delay** (Verzögerung)

Einstellen der Zeitdauer, wie lange nach einer erkannten Bewegung, z.B. das Licht, eingeschaltet sein soll. Durch das Drehen im Uhrzeigersinn erhöht sich die Einschaltdauer. Es können zwischen 5 Sekunden und 30 Minuten gewählt werden. Der eingestellte Wert steht in Verbindung zu den Vorgaben zur Helligkeit. Der Bewegungsmelder und somit auch die Dauer schaltet erst, wenn das voreingestellte Lichtverhältnis erreicht ist.

#### **Sensibility (**Empfindlichkeit)

Einstellen der Empfindlichkeit, welche Reichweite der Bewegungsmelder haben soll. Durch das Drehen im Uhrzeigersinn vergrößert sich die Distanz. Es steht eine Erfassungsreichweite zwischen ca. 3 m bis ca. 12 m zur Verfügung.

Der eingestellte Wert steht in Verbindung zu den Vorgaben zur Helligkeit. Der Bewegungsmelder und somit auch die gewünschte Reichweite reagiert erst, wenn das voreingestellte Lichtverhältnis erreicht ist.

### **5.2. LED Anzeigen**

Über mehrere Leuchtdioden LED signalisiert der Baudisch.Bewegungsmelder verschiedene Zustände, die ein optisches Überprüfen seiner Funktionen ermöglichen.

# **Baudisch.Bewegungsmelder Handbuch**

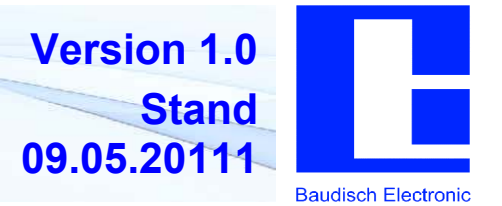

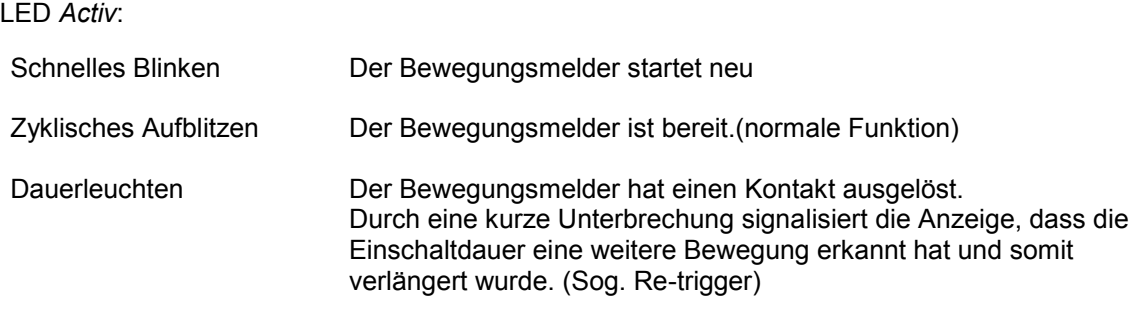

#### LED *Motion*

Die Anzeige leuchtet auf, wenn eine Bewegung erkannt wird.

#### LED *Twi-Light*

Die Anzeige leuchtet, wenn beim Übergang von Tag auf Nacht, also bei Dämmerung, der voreingestellte Parameter überschritten wurde.

#### **5.3. Jumper**

Der Baudisch.Bewegungsmelder verfügt über zwei Jumper- Aufsätze für Einstellungen, die nur einmalig oder selten vorgenommen werden.

*1- Re-trigger* 

Jede weitere erkannte Bewegung verlängert die Einschaltdauer. Standardmäßig ist Jumper-1 gesteckt.

Fehlt der Aufsatz, haben weitere Bewegungen keine Auswirkung auf die erste erkannte Einschaltdauer. Der Sensor schaltet sich nach voreingestellter Verzögerung wieder ab.

#### *2- Testmode light*

Testmodus, um Helligkeits-Einstellungen innerhalb 3-5 Sekunden überprüfen und auswerten zu können.

Fehlt der Aufsatz, wirkt sich eine neue Einstellung unter *Light* erst nach ca. 30 min aus.

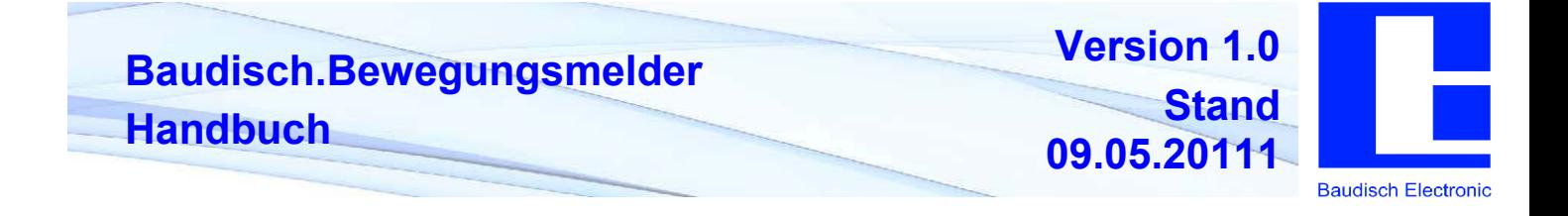

## **6. Fernkonfiguration per EasyLan**

Der EasyLan Bus ist eine Entwicklung von Baudisch Electronic GmbH, um elektronische Baugruppen, Geräte und Systeme in einfacher Weise miteinander zu vernetzen. Der Datenbus ermöglicht eine gesicherte Kommunikation zwischen einzelnen Teilnehmergeräten. Ein Bussegment kann aus bis zu 2km geschirmter Leitung 2x 0,6mm² bestehen und bis zu 64 Teilnehmergeräte unterscheiden. Der Baudisch.Bewegungsmelder verfügt über die nötigen Anschlüsse und kann somit in ein EasyLan-System wie z.B. den Türoffner eines Baudisch.SIP-Türmoduls integriert werden.

Es ist zu beachten, dass die Protokollbeschreibung der EasyLan Schnittstelle nicht öffentlich ist. Sie kann jedoch nach Unterzeichnung eines Geheimhaltungsvertrages (NDA) übergeben werden.

### **6.1. EasyLan PC-Interface**

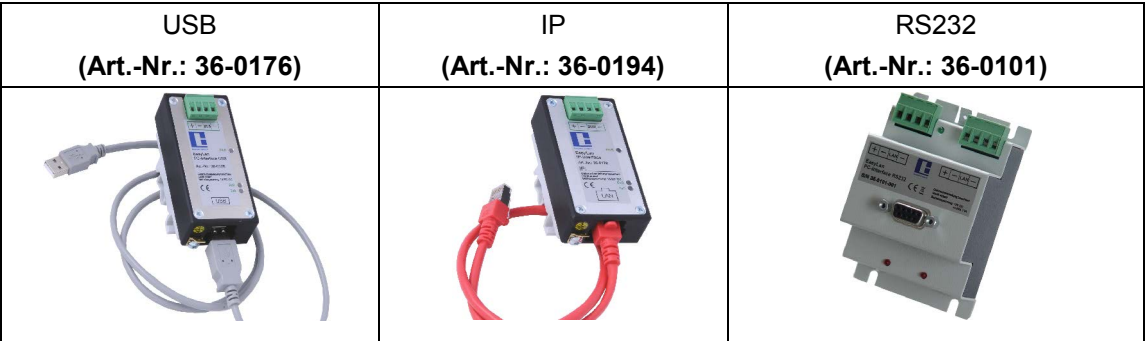

Für die aufgeführten Module gibt es die Client-Software "WinControl\_BWM", über die der Bewegungsmelder fernbedient und auch konfiguriert werden kann.

### **6.2. USB -Schnittstelle einrichten**

Die USB-Schnittstelle dient zur Konfiguration des Gerätes. Es wird dafür ein spezieller EasyLan-USB oder EasyLan-RS232 Adapter benötigt.

Der Windows Treiber für den USB-Seriell Port wird mit dem EasyLan-USB Adapter ausgeliefert. Der Treiber ist entsprechend der Windows Vorgaben zu installieren.

Sollte der Treiber nicht vorhanden sein, oder wird ein Treiber für ein anderes Betriebssystem benötigt, kann er bei www.ftdichip.com unter **Drivers, VCP** heruntergeladen werden. Benötigt wird ein, zum FT232R-Chip kompatibler Treiber.

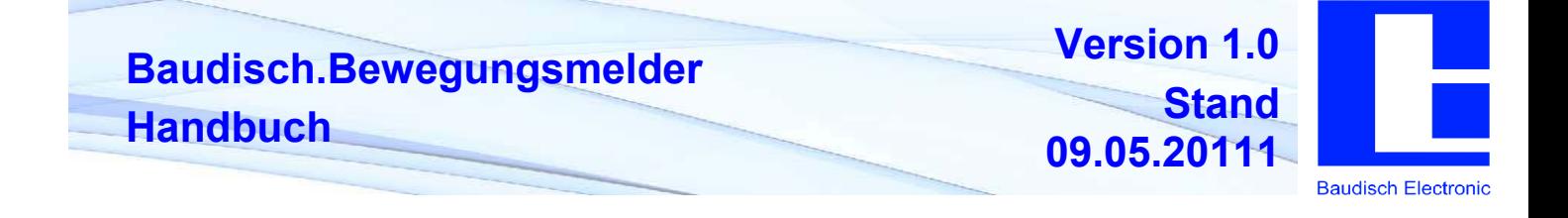

### **6.3. PC-Software "WinControl BWM"**

Das Diagnose-Tool für den Baudisch.Bewegungsmelder dient zur Fernsteuerung der Baugruppen sowie zum Testen von vorgenommenen Einstellungen. Das Diagnose-Tool besteht aus drei Fenstern mit unterschiedlichen Funktionen:

*Hauptfenster* mit allgemeinen Einstellmöglichkeiten und Betriebsparametern

*Kommunikation*, in dem das EasyLan Protokoll zwischen Steuerung und PC angezeigt wird sowie

*Erweiterte Kommunikation*, in dem EasyLan Befehle gesendet und Parameter angezeigt und geändert werden können.

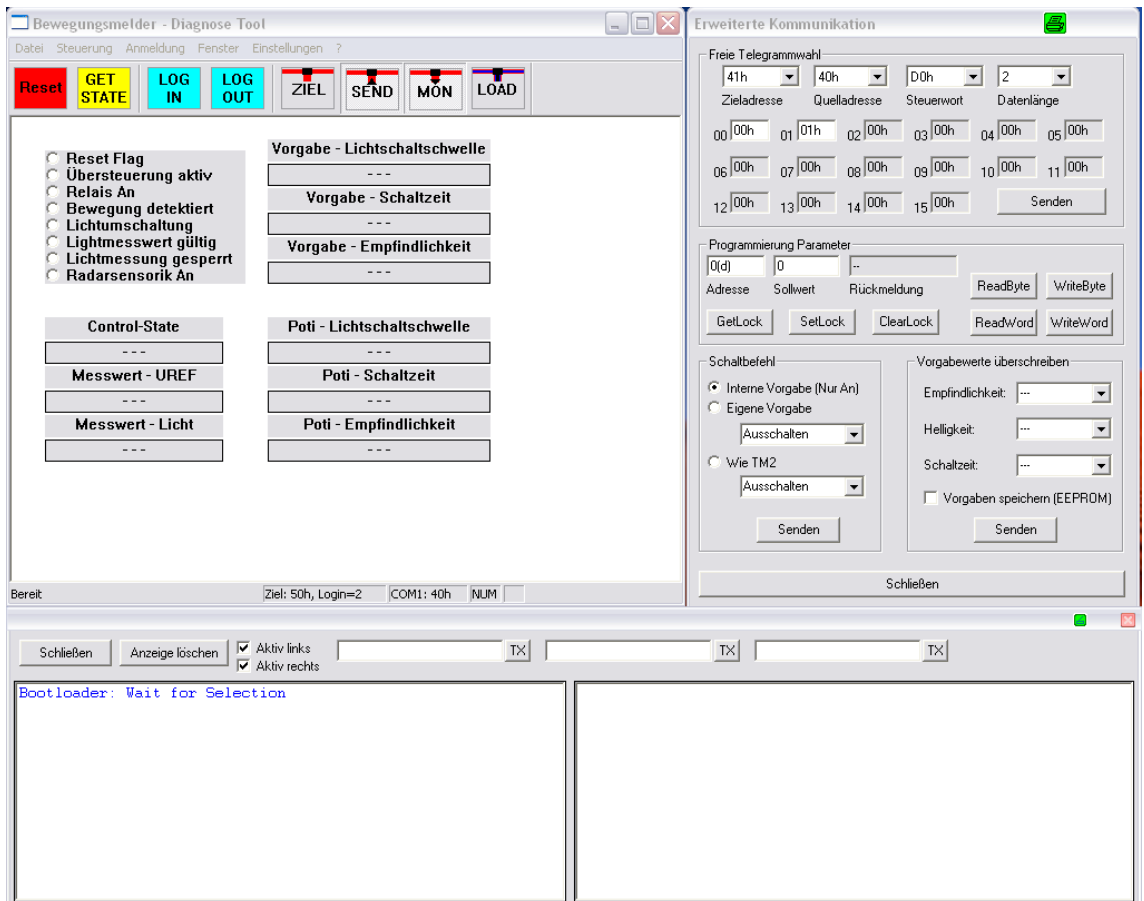

#### **6.3.1. Hauptfenster**

#### **6.3.1.1 Schaltflächen**

Die Dialogfelder können im Wesentlichen über die Schaltflächen *Reset*, *Get State, Log In, Log Out, Ziel, Send, Mon* und *Load* ausgeführt werden.

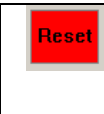

Führt einen Hardware Reset durch.

Unter *Steuerung / Parameter setzen* können Werks~ oder Testseinstellungen geladen werden.

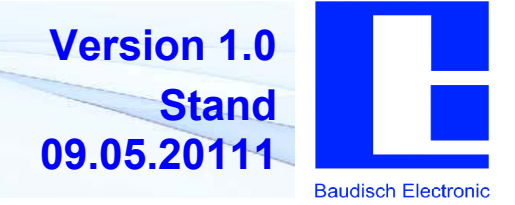

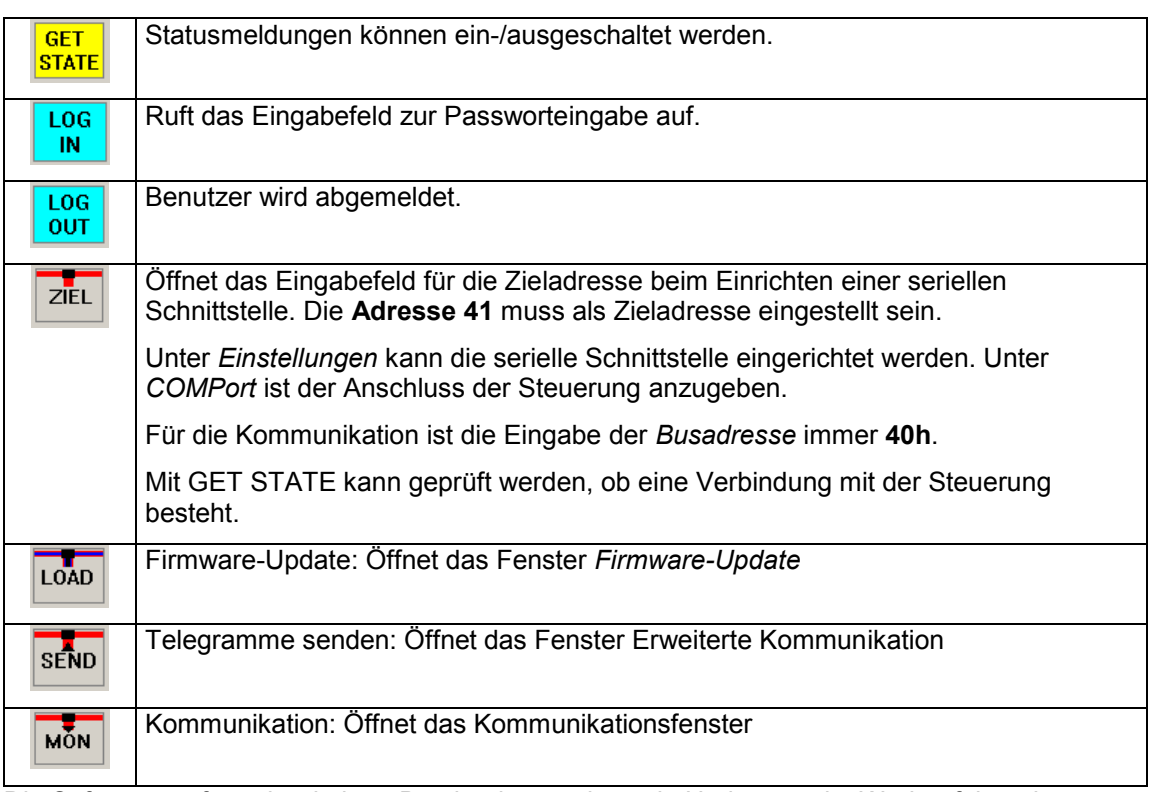

Die Software verfügt über keinen Bootloader, so dass ein Update nur im Werk erfolgen kann.

### **6.3.1.2 Statusmeldungen**

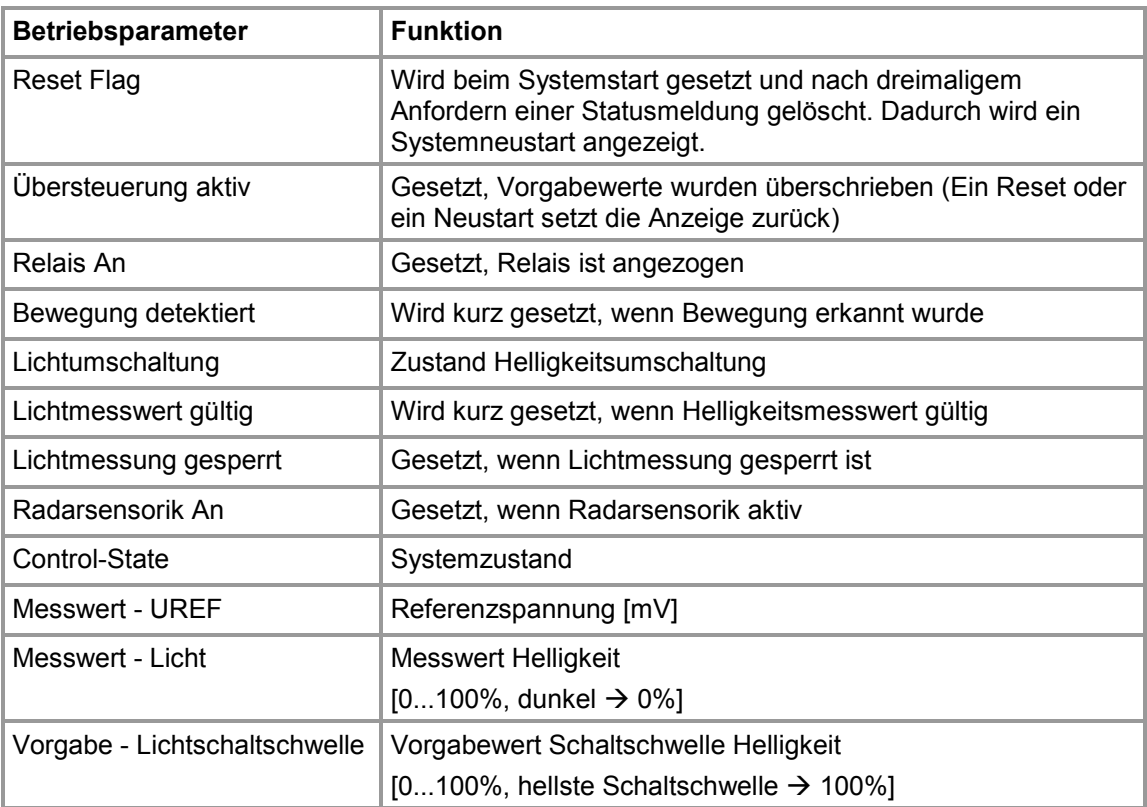

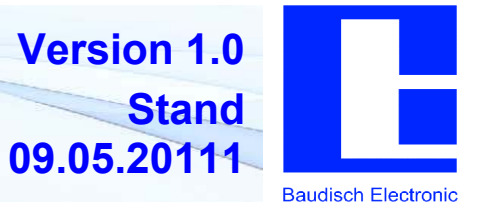

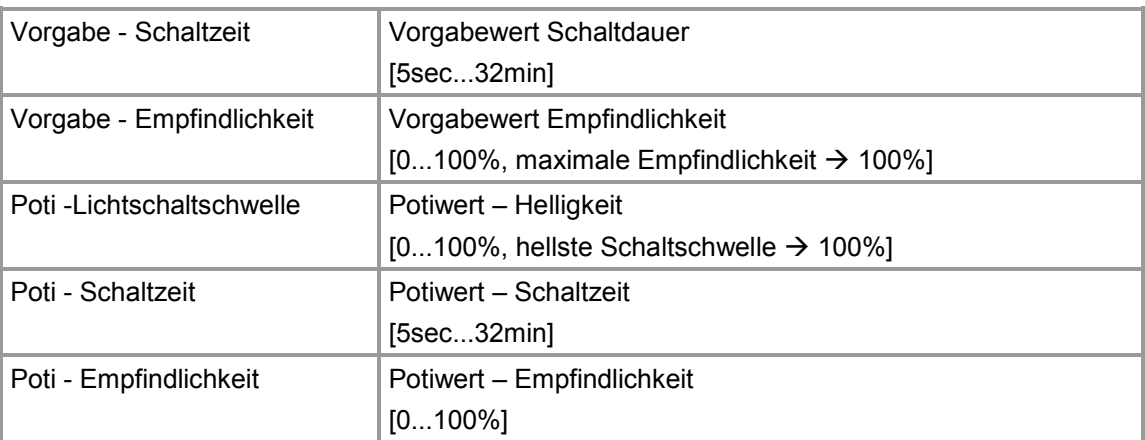

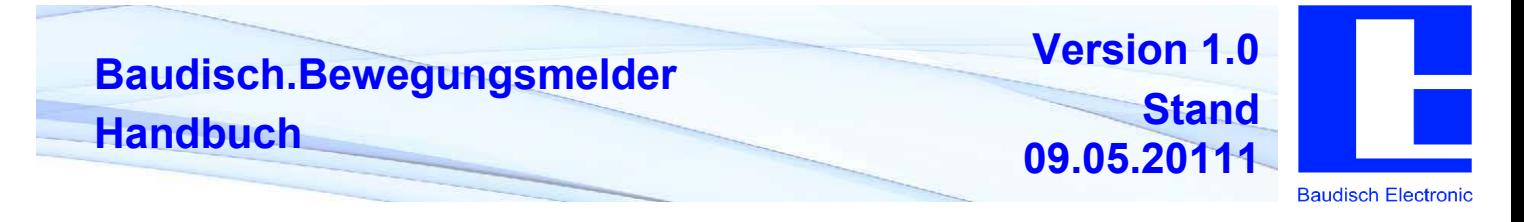

### **6.3.2. Erweiterte Kommunikation**

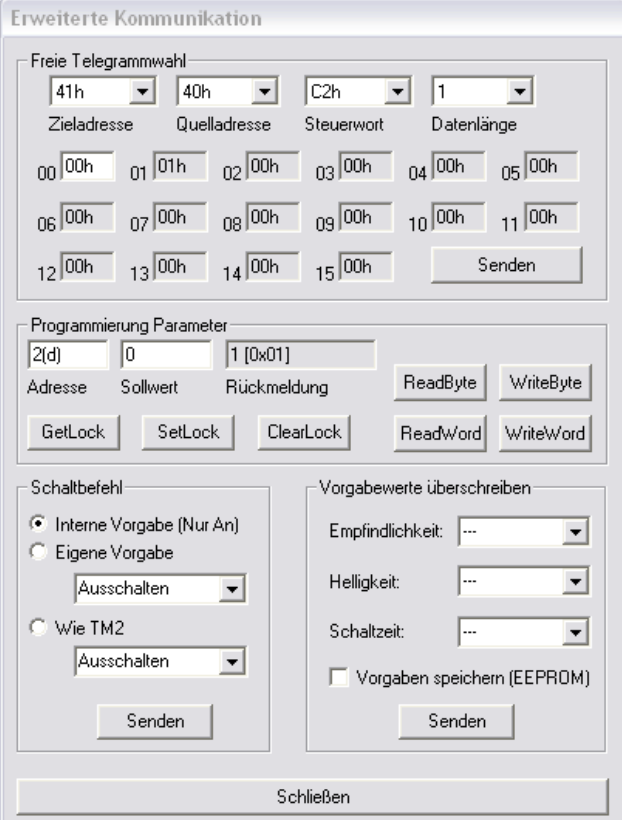

Einstellungen für den Baudisch.Bewegungsmelder können folgendermaßen konfiguriert werden:

#### **Programmierung Parameter**

Mit den Schaltflächen *ReadByte* (Lesen) und *WriteByte* (Schreiben) wird der geänderte Parameter ausgelesen und als Rückmeldung angezeigt oder die als Sollwert eingetragene Zahl an die Steuerung übertragen und gespeichert. (Parameter s. Kap. 6.3.4)

#### **Schaltbefehl**

*Eigene Vorgabe*: Das Relais auf dem Bewegungsmelder wird unmittelbar nach betätigtem *Senden* nach eingestellter Vorgabe geschaltet.

*Wie TM2*: Das Relais auf dem Bewegungsmelder schaltet wie das EasyLan.Türmodul 2K, wenn über eeEasyLanOptions aktiviert.

#### **Vorgabewerte überschreiben**

*Empfindlichkeit*: Einstellen der Reichweite zur Erfassung einer Bewegung.

*Helligkeit:* Einstellen der Tag-/Nacht-Erkennung. Hier kann die Schaltschwelle (Hell-Dunkel-Übergang) bestimmt werden.

*Schaltzeit*: Einstellen der Einschaltdauer

*Vorgaben speichern*: Werte im EEPROM werden mit den Vorgabewerten überschrieben.

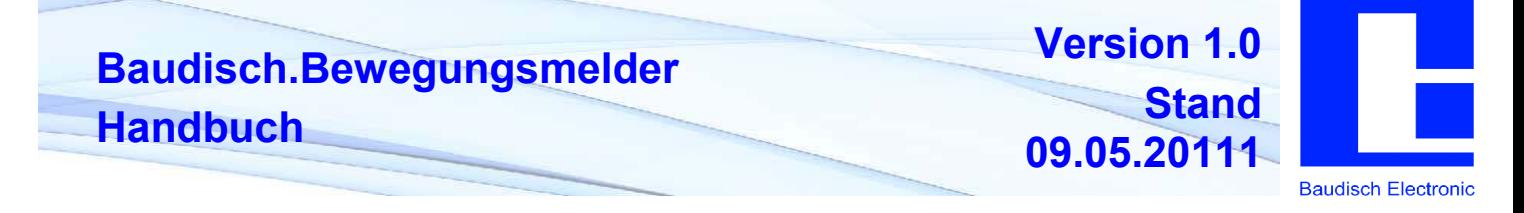

### **6.3.3. Protokollbeschreibung EasyLan Schnittstelle**

### **6.3.3.1 Nachrichten von PC an Gerät**

#### **ID anfordern**

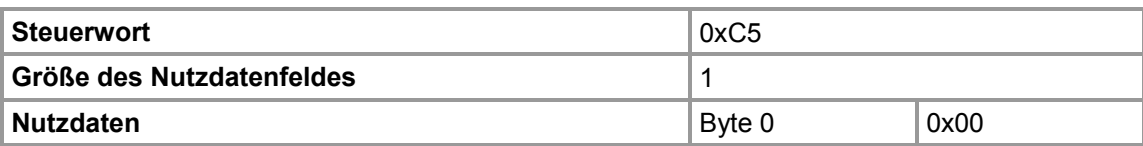

#### **Statusanforderung**

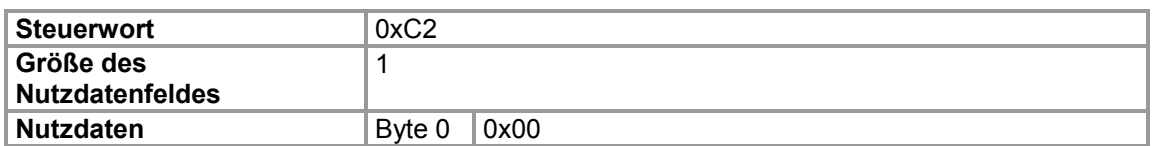

#### **EEPROM-CMDs**

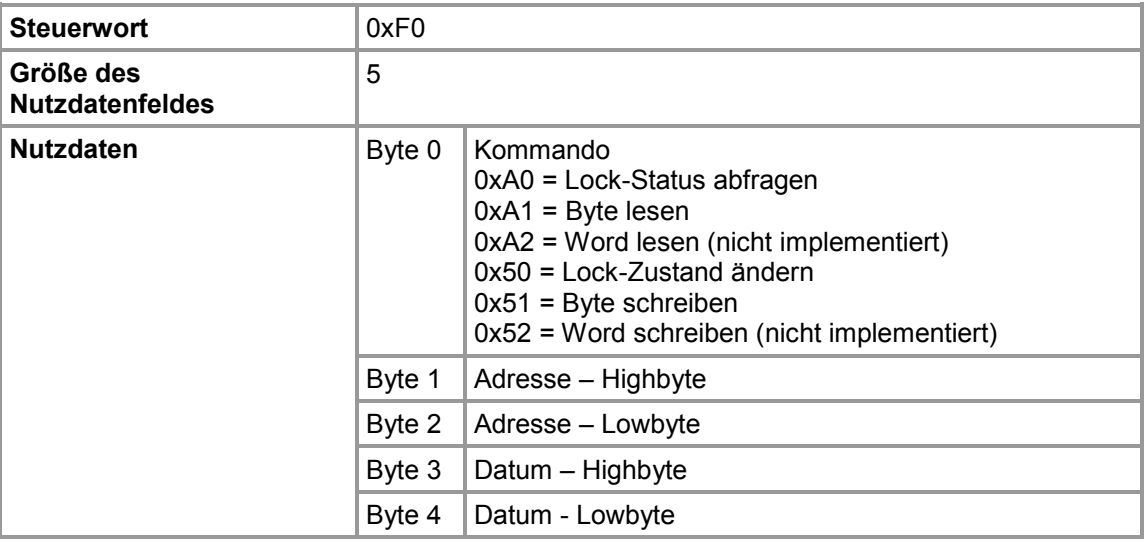

#### **Reset auslösen**

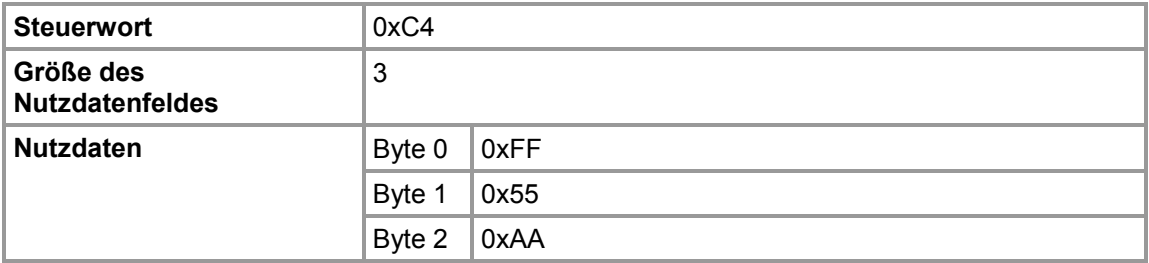

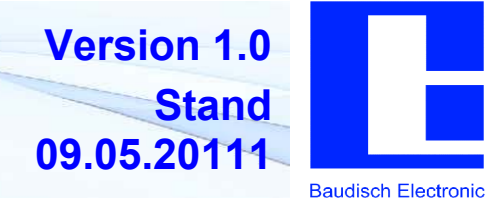

### **Schaltbefehl**

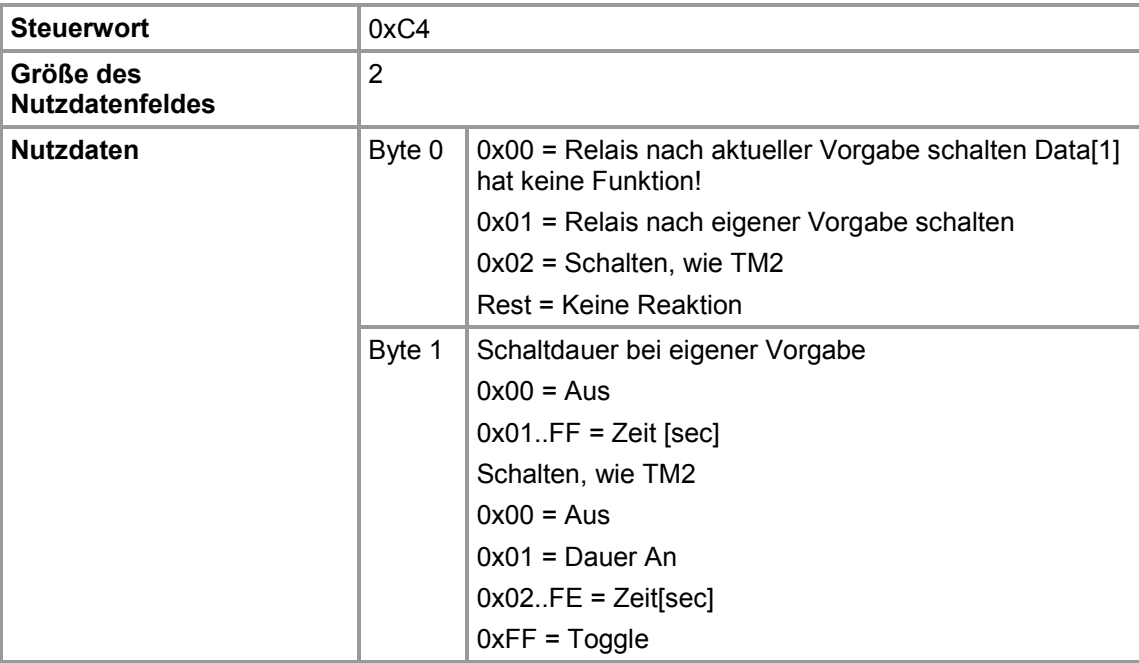

### **Vorgabewert überschreiben**

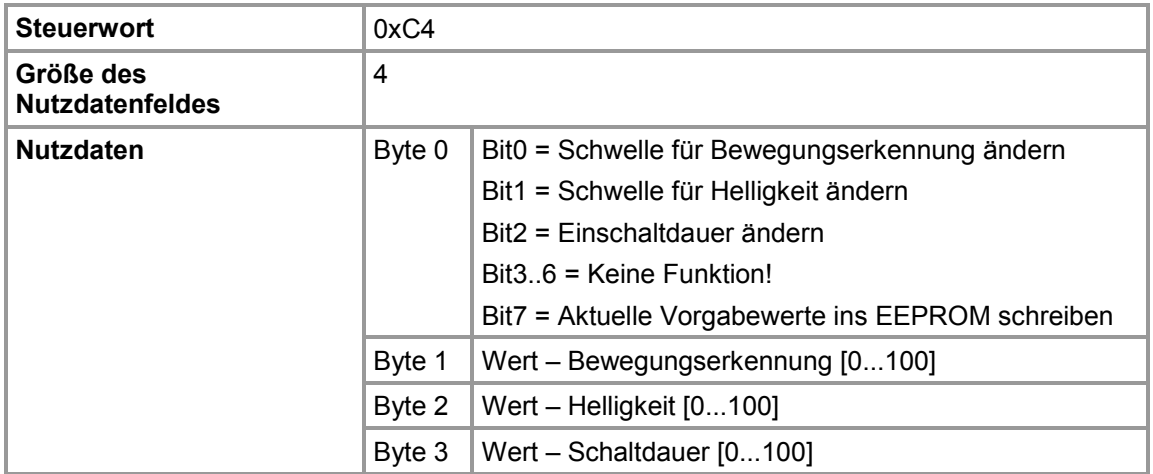

#### **Einstellungen aus Flash laden**

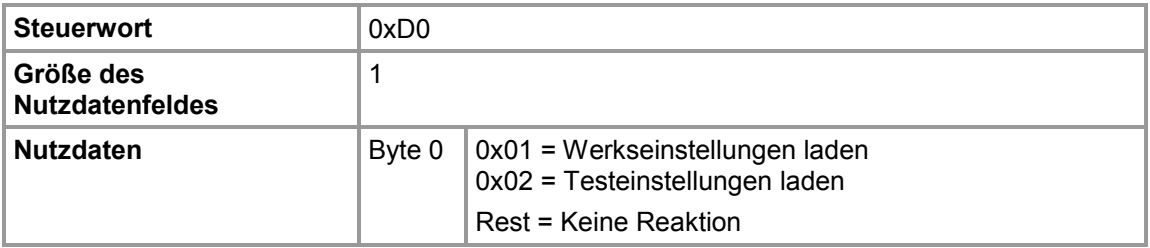

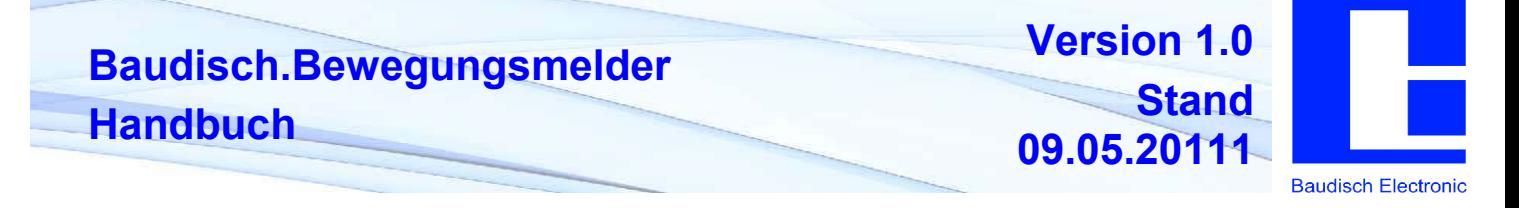

#### **6.3.3.2 Nachrichten von Gerät an PC**

### **ID Meldung**

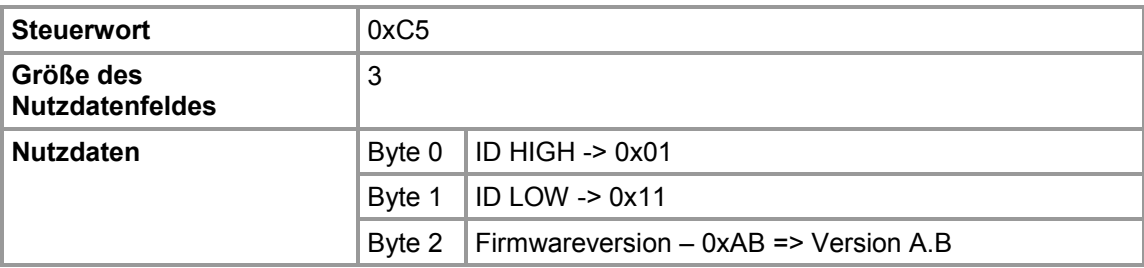

### **Statusmeldung**

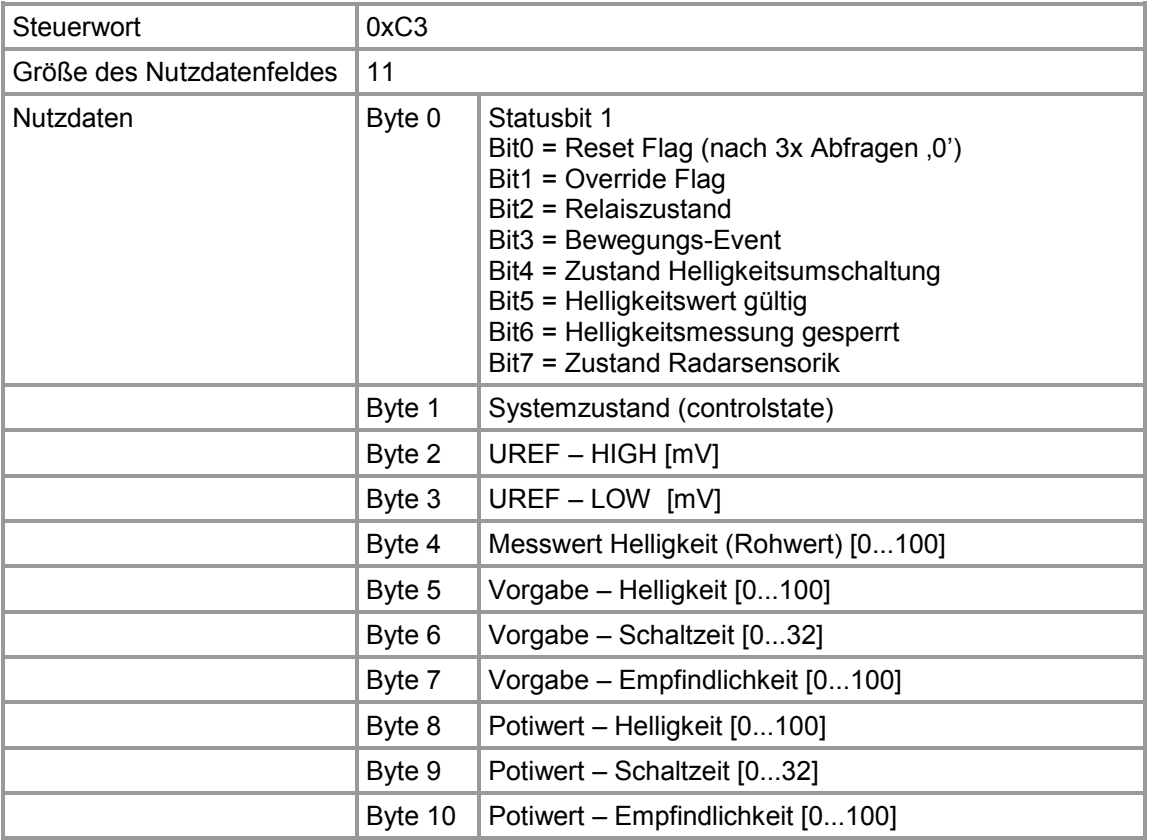

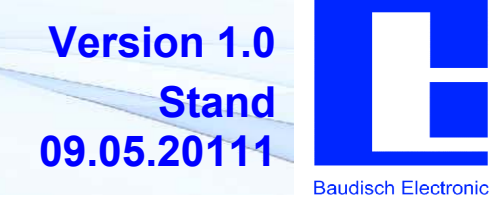

#### **EEPROM Meldung**

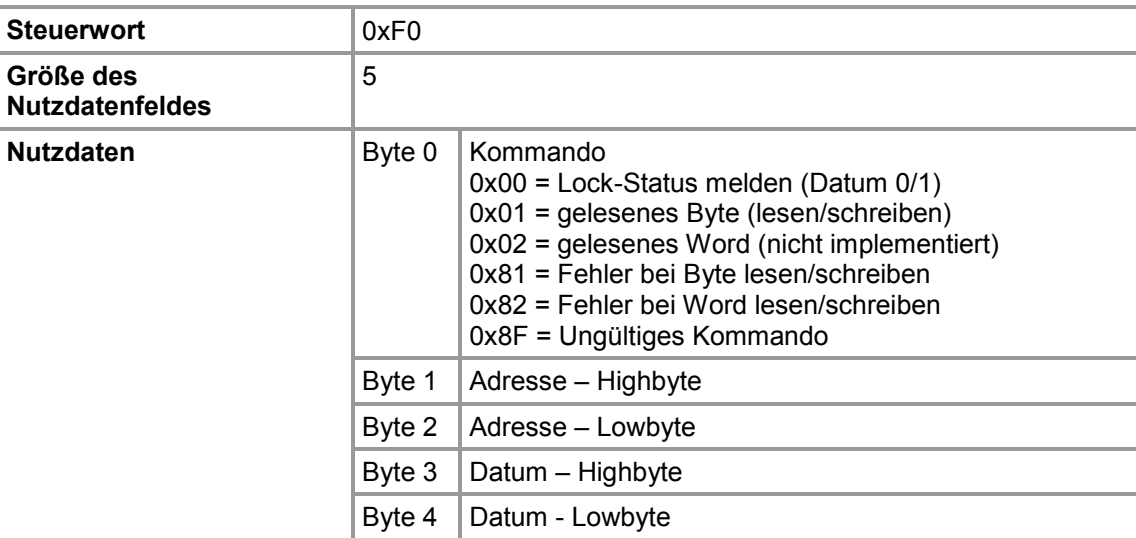

### **POR Meldung**

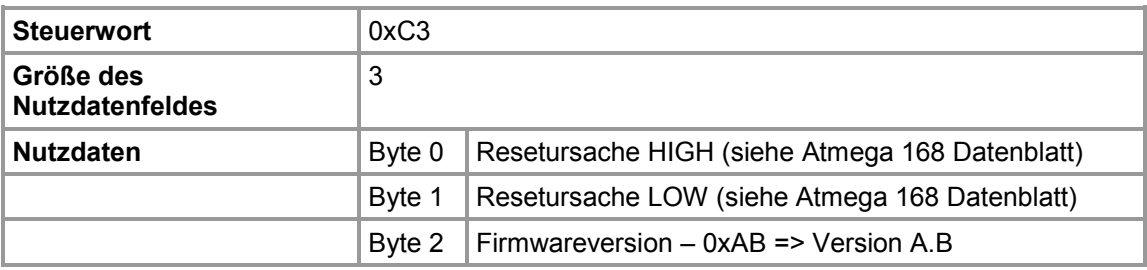

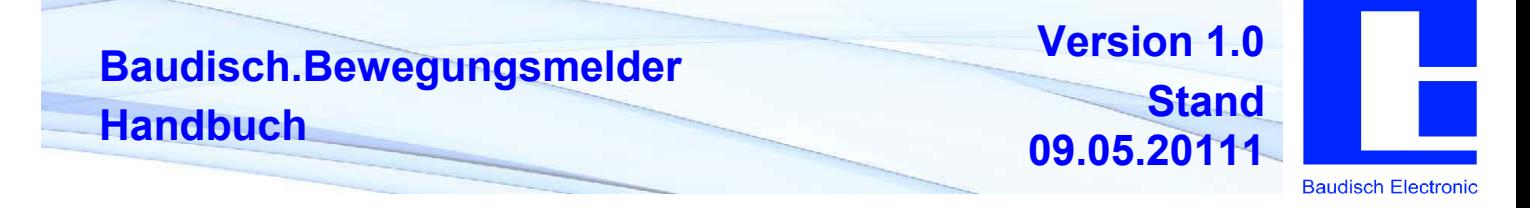

#### **6.3.3.3 Nachricht von Gerät an Baudisch.EasyLan Feldbusmodule**

#### **Ansteuerbare Module:**

- ASB\_2OUTRelais
- ASB\_2In\_2OUTRelais / Baudisch.SIP-Türmodul MAXI

#### **Schaltbefehle ausgehend an SW2/TM2**

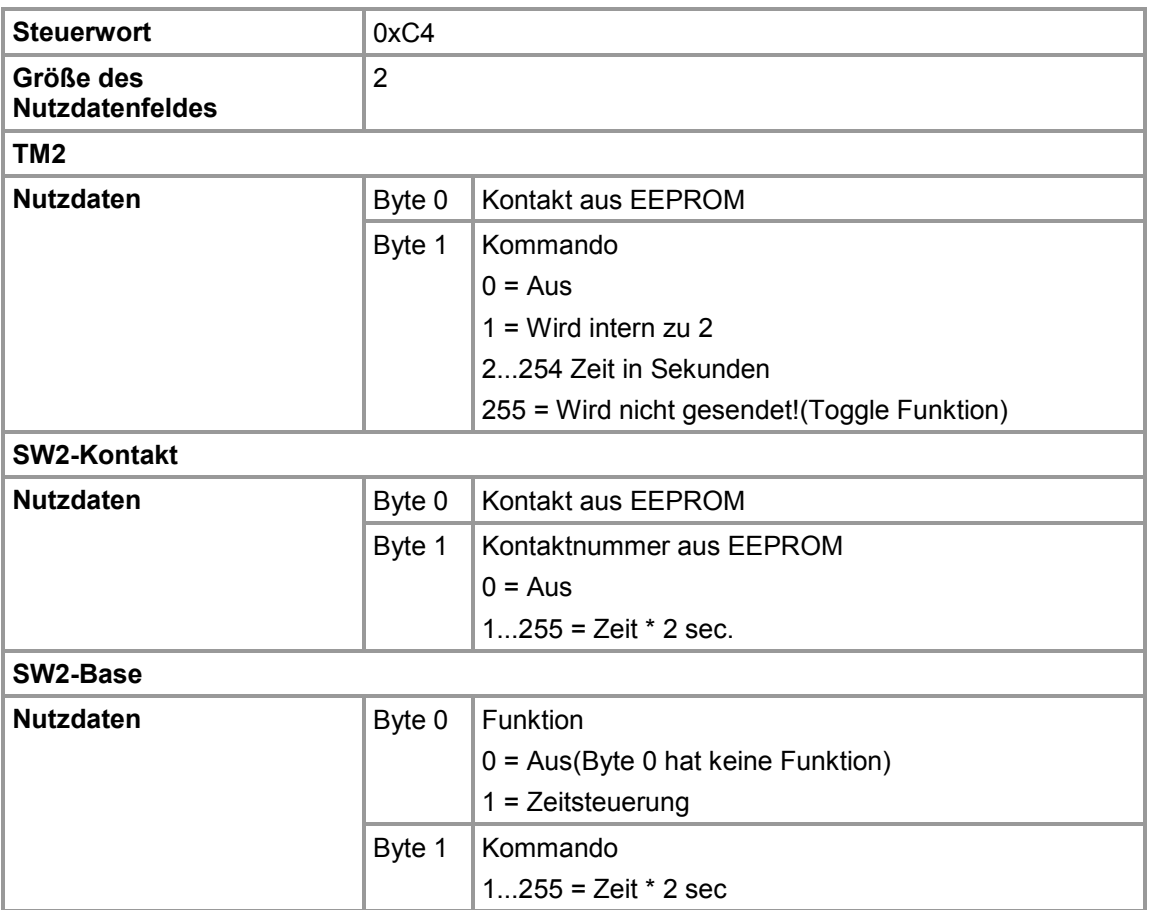

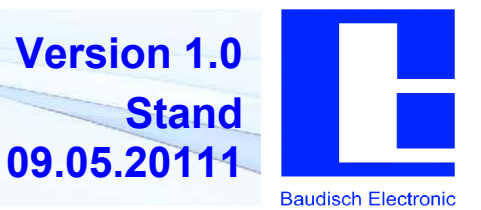

#### **6.3.3.4 Ruf am Baudisch.SIP-Türmodul MAXI auslösen**

#### **Ruf auslösen**

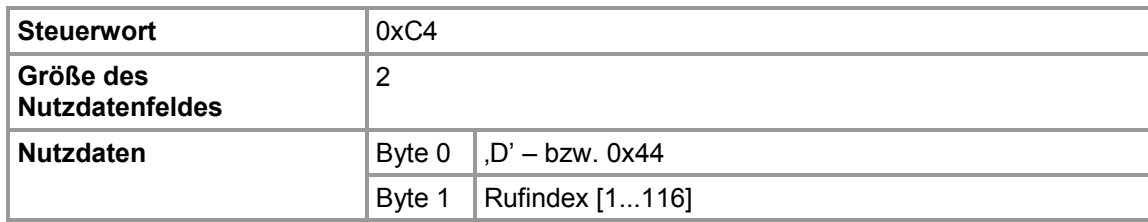

### **Rufindex**

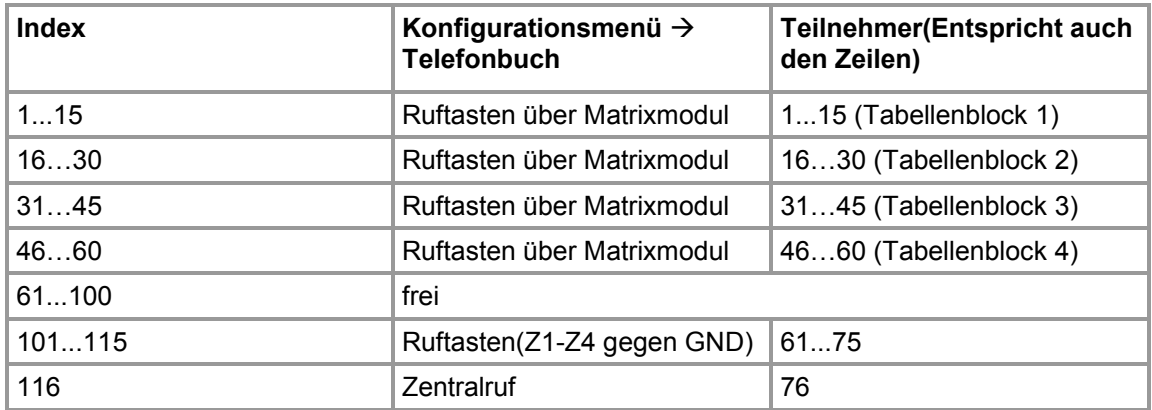

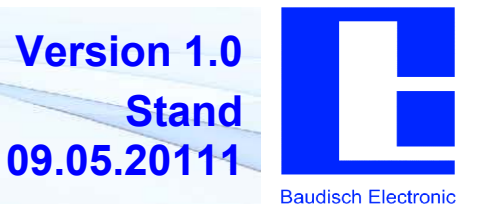

### **6.3.4. Konfigurationsparameter**

Die Steuerung enthält verschiedene Konfigurationsdaten in einem internen EEPROM.

Als Parameternummer bzw. Adressangabe ist 2 bis n erlaubt, Werte müssen zwischen 0 und 255 liegen.

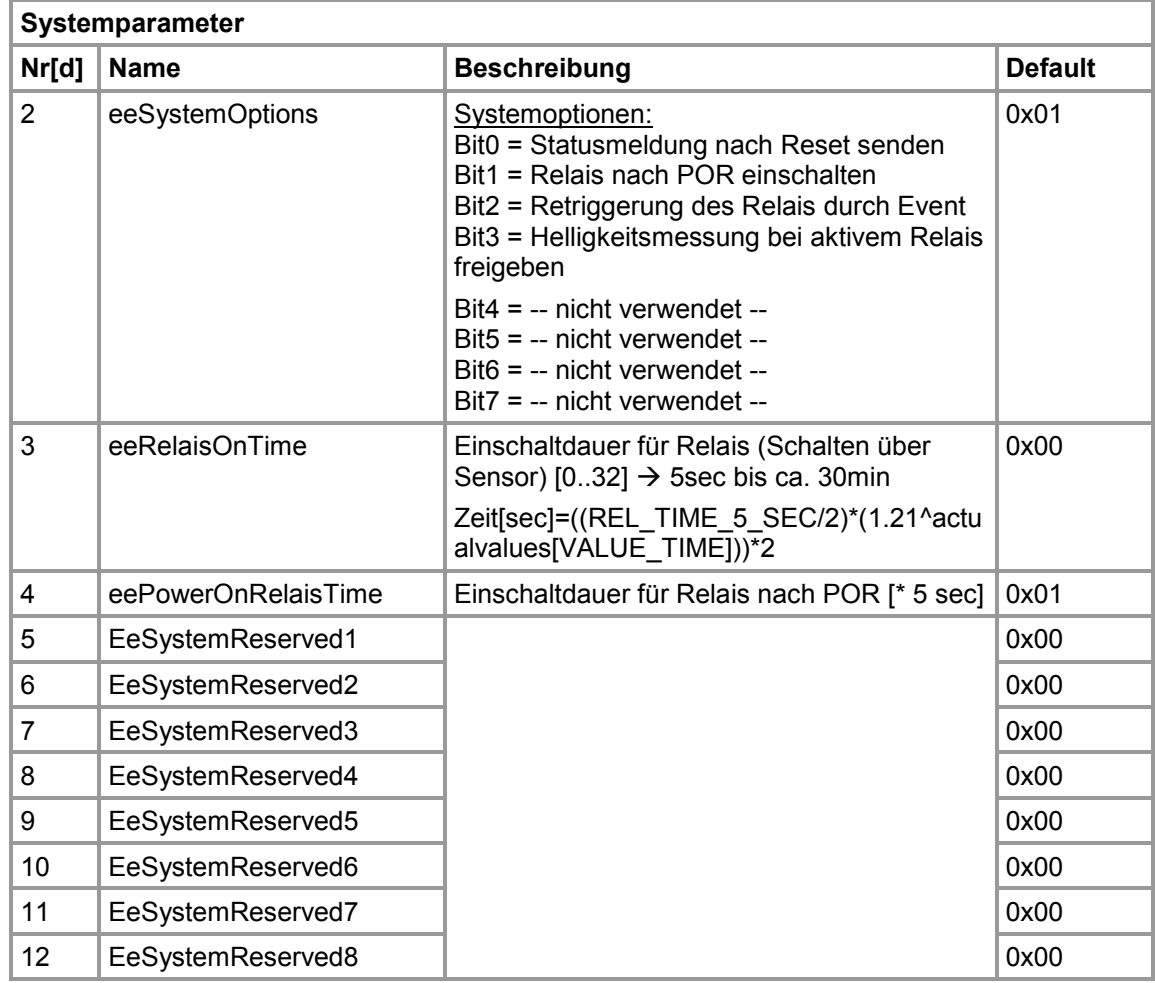

**Baudisch.Bewegungsmelder Handbuch**

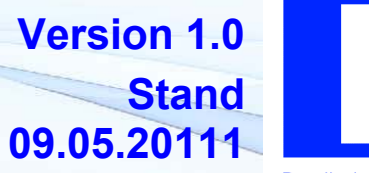

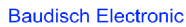

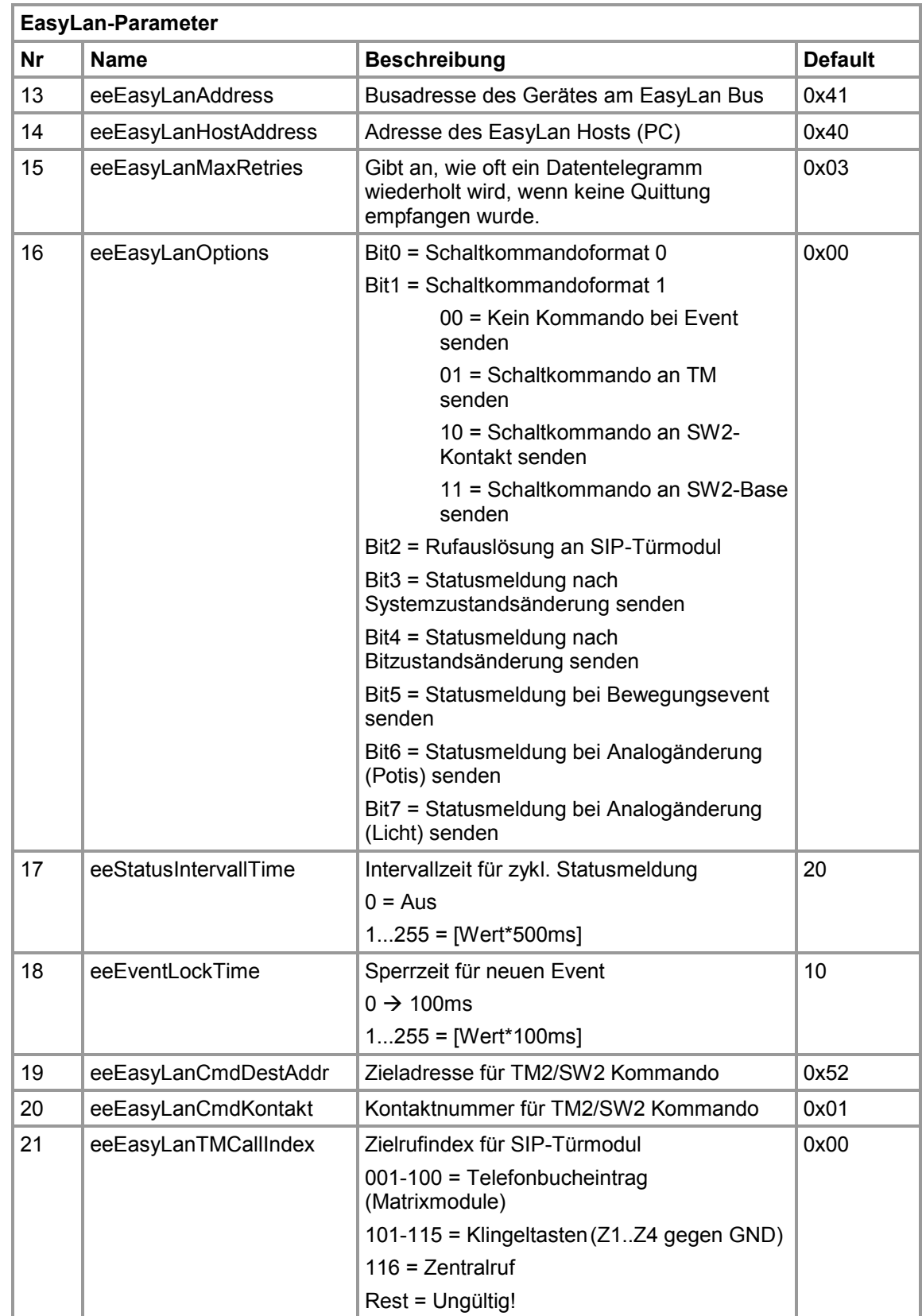

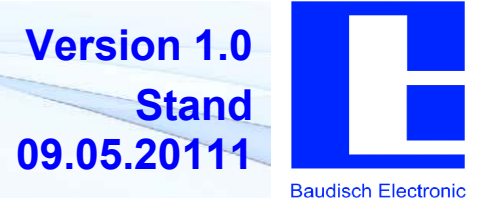

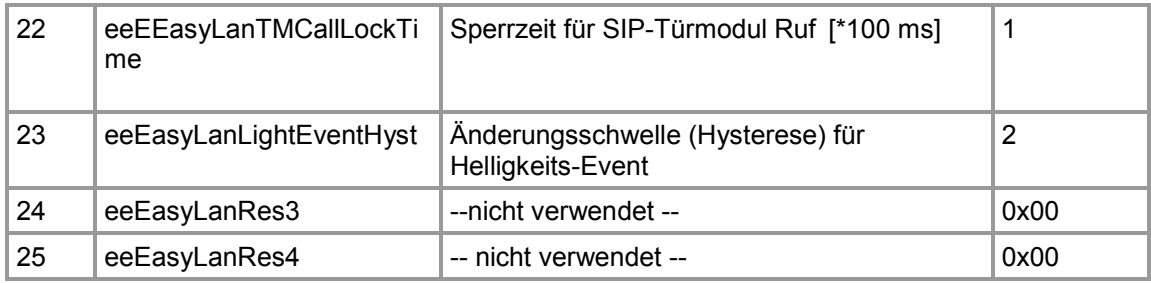

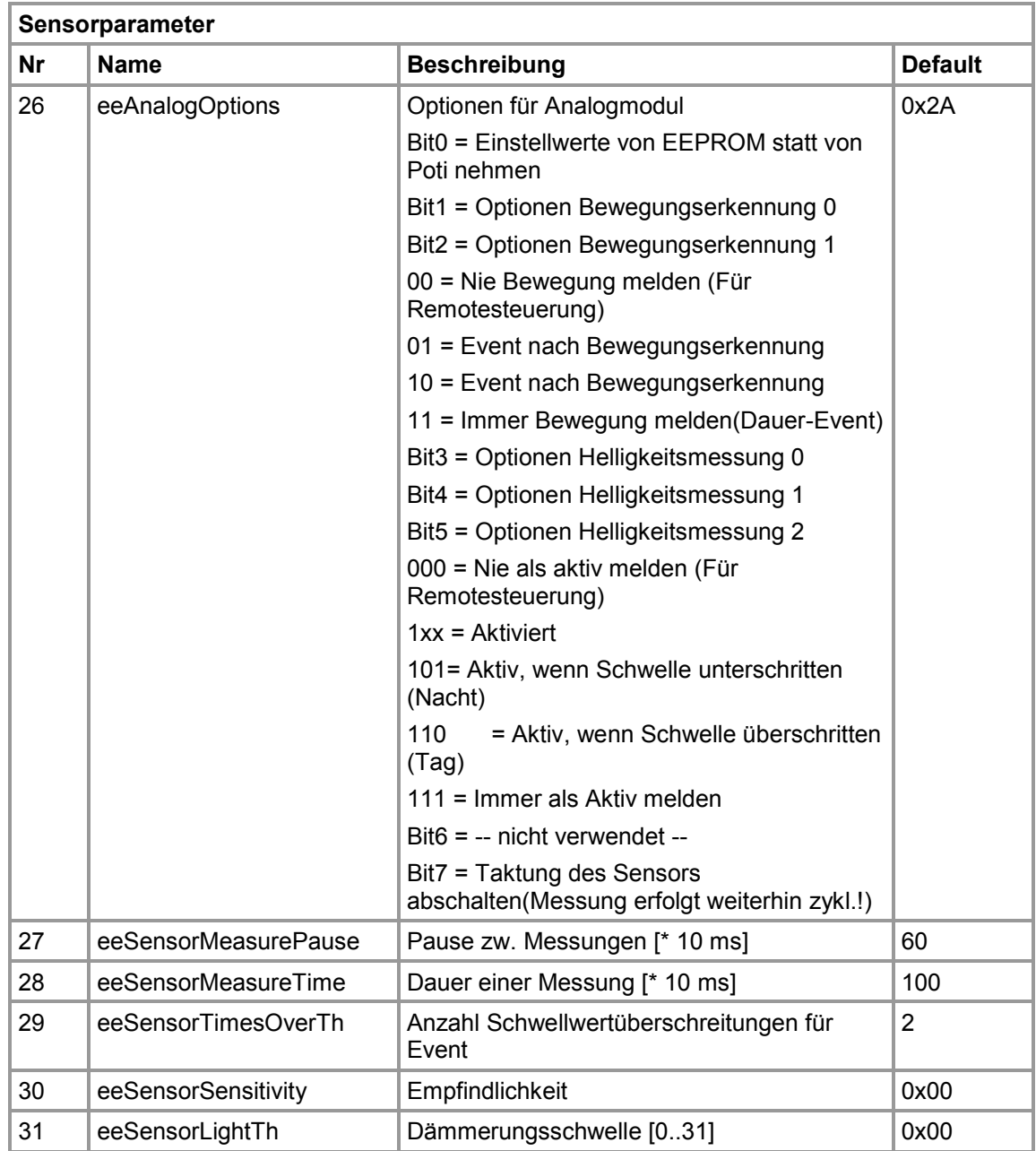

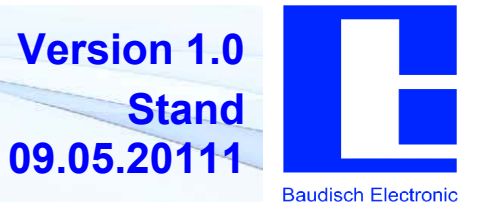

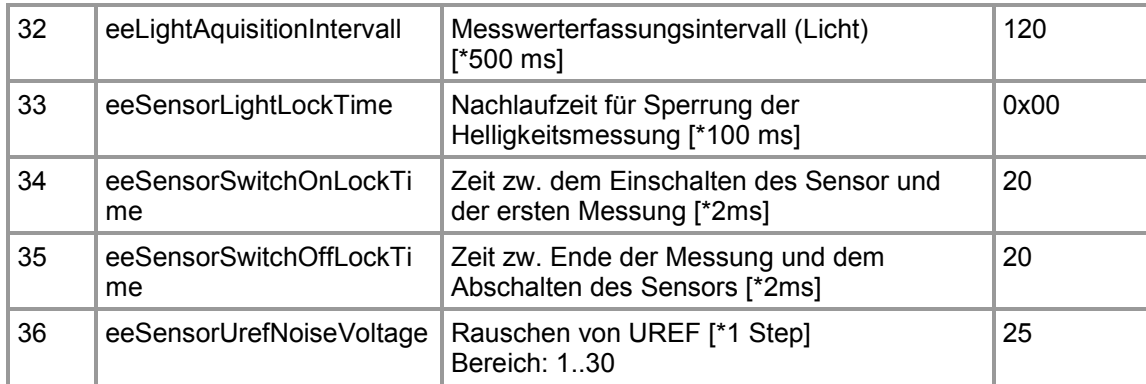

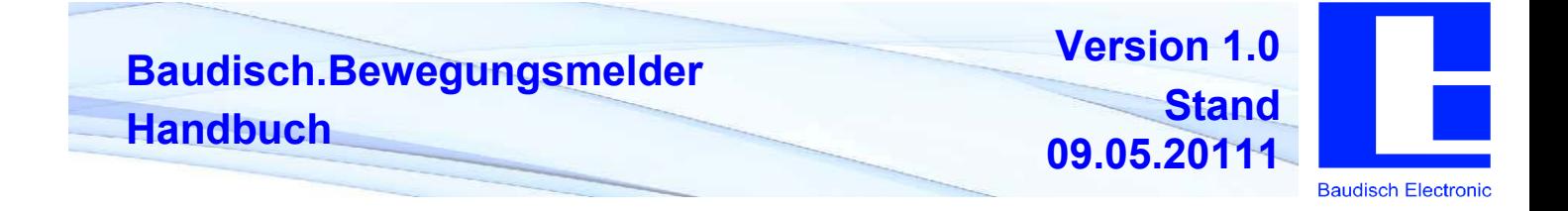

# **7. Technische Daten**

# **7.1. Anschlüsse und Schnittstellen**

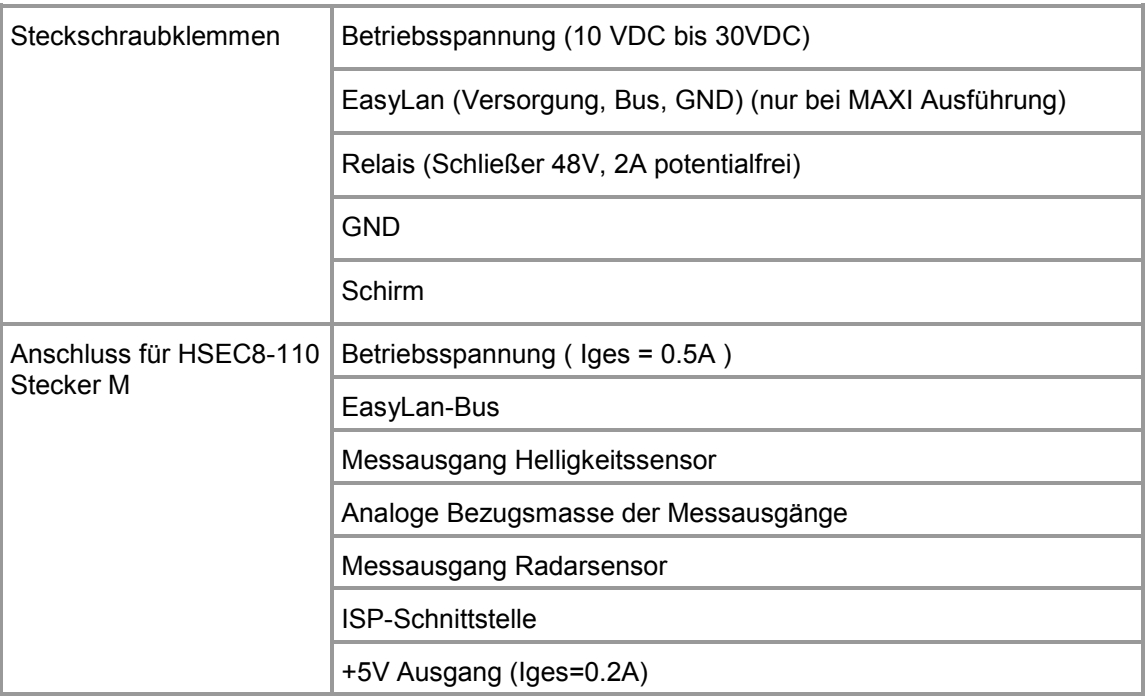

# **7.2. Physikalische Eigenschaften**

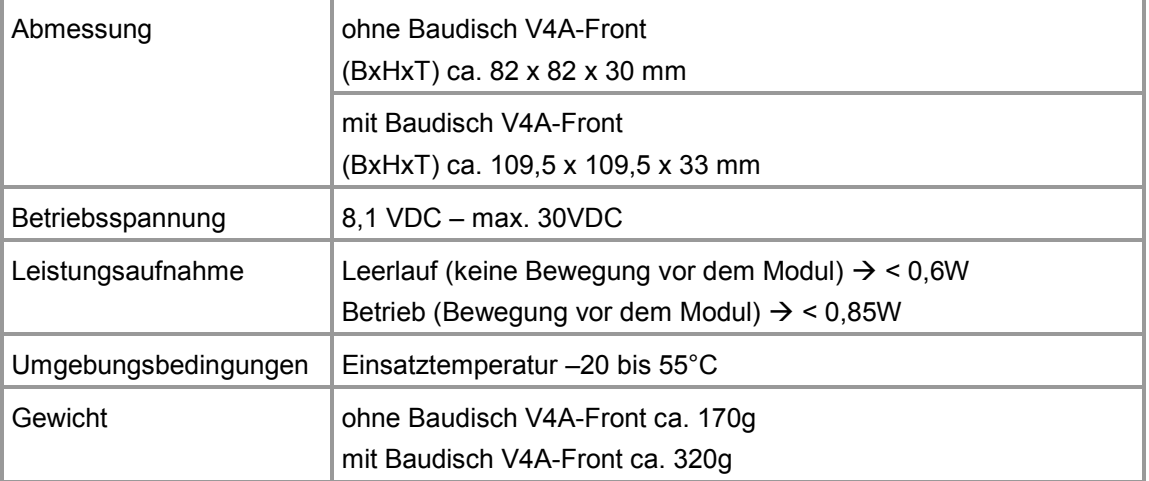

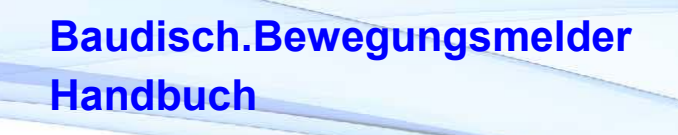

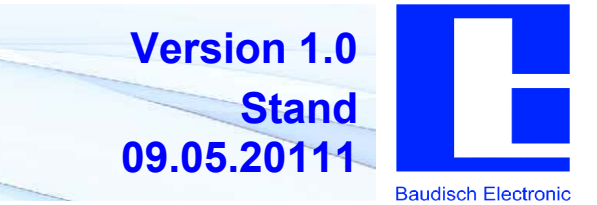

### **7.3. Sonstiges**

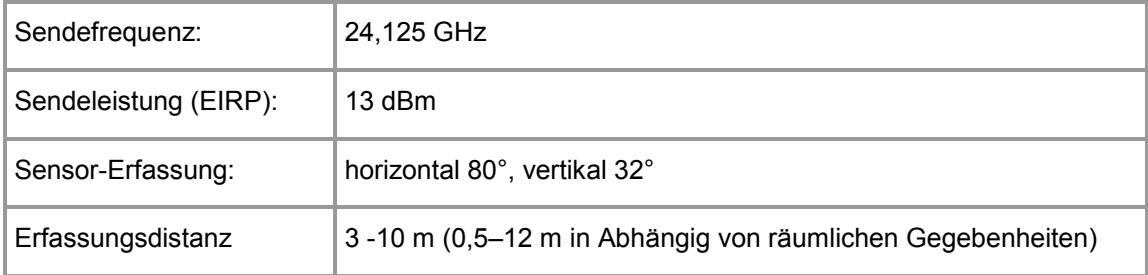

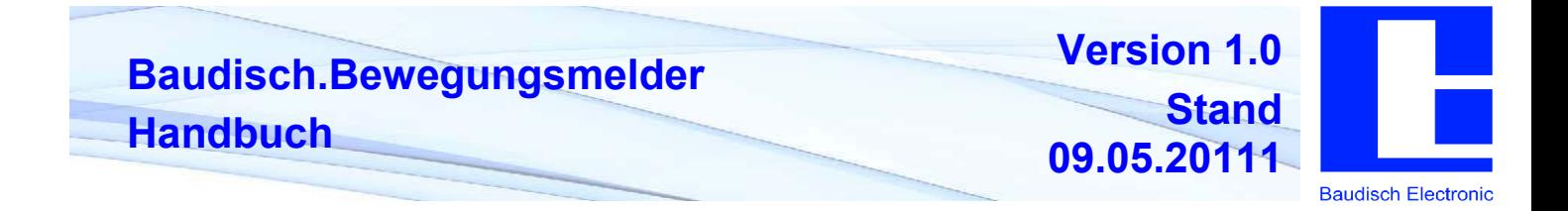

### **7.4. Technische Zeichnungen**

### **7.4.1. Baudisch.Bewegungsmelder**

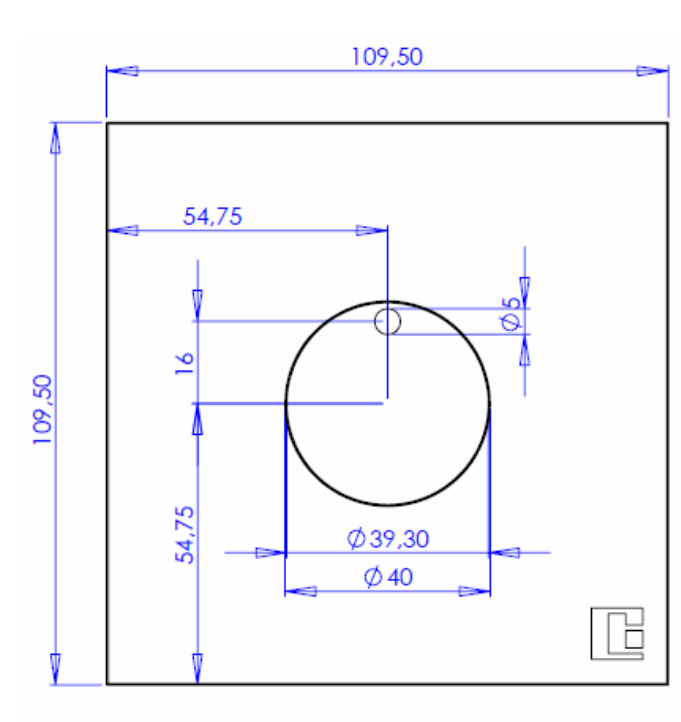

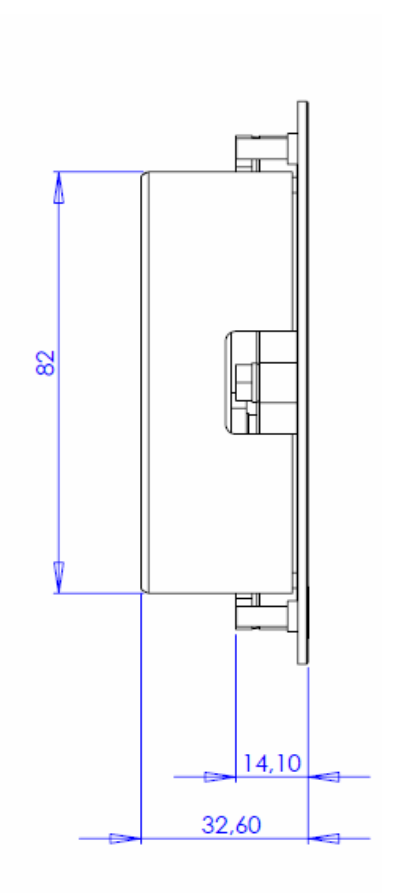

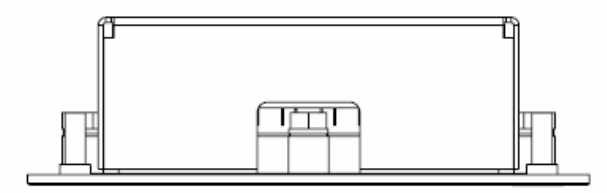

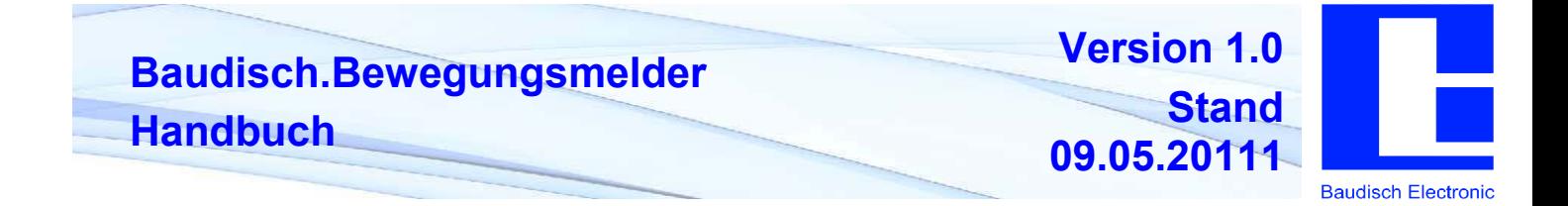

# **7.5. Baudisch.Bewegungsmelder V4A Front**

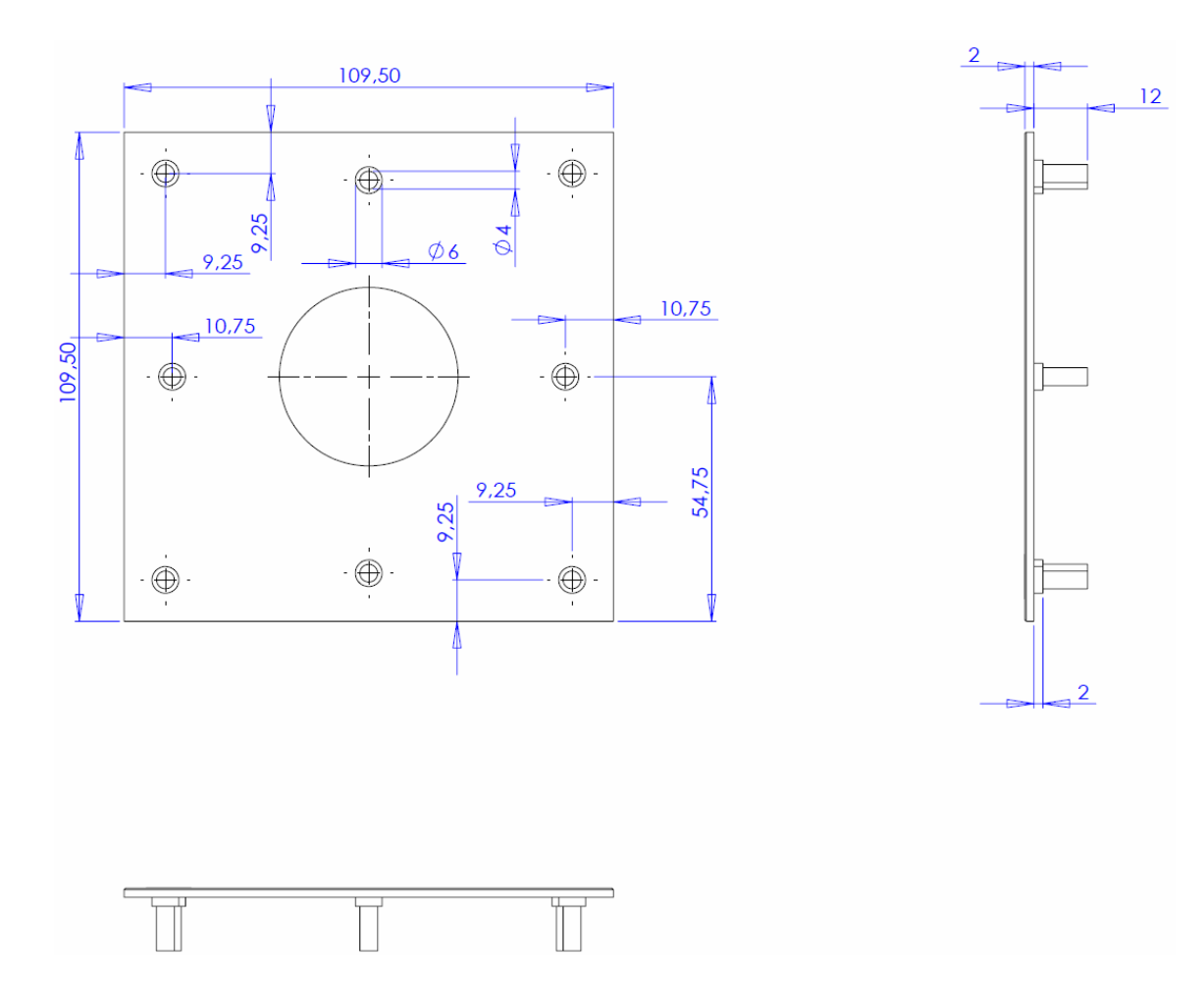

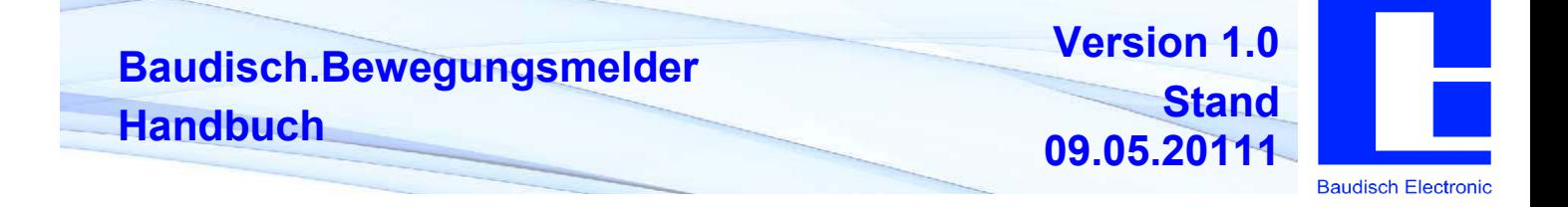

### **7.6. CE- Konformität**

Unsere Produkte werden unter Einhaltung der CE-Richtlinien hergestellt.

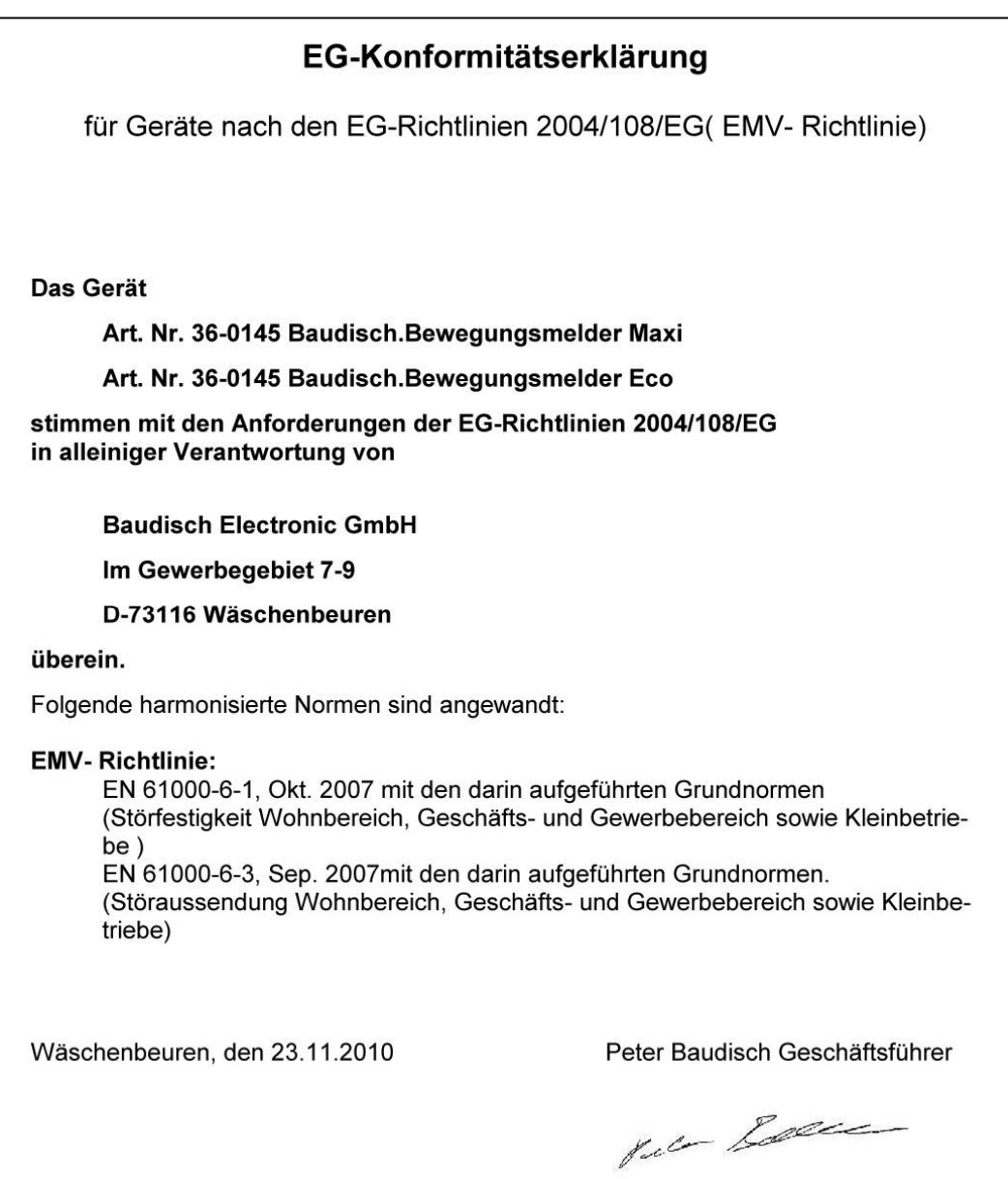

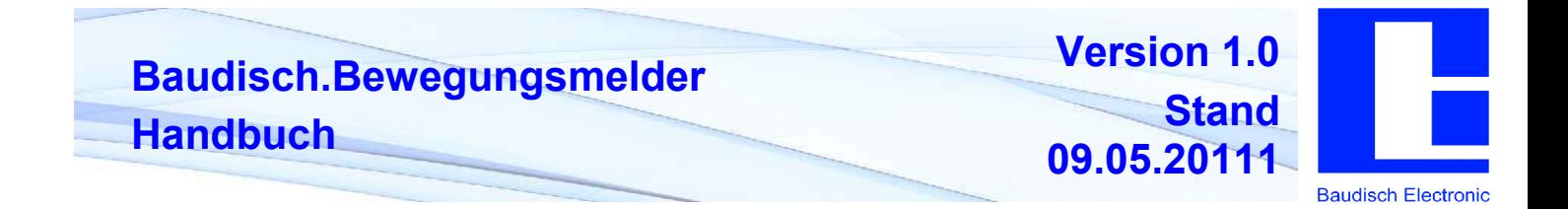

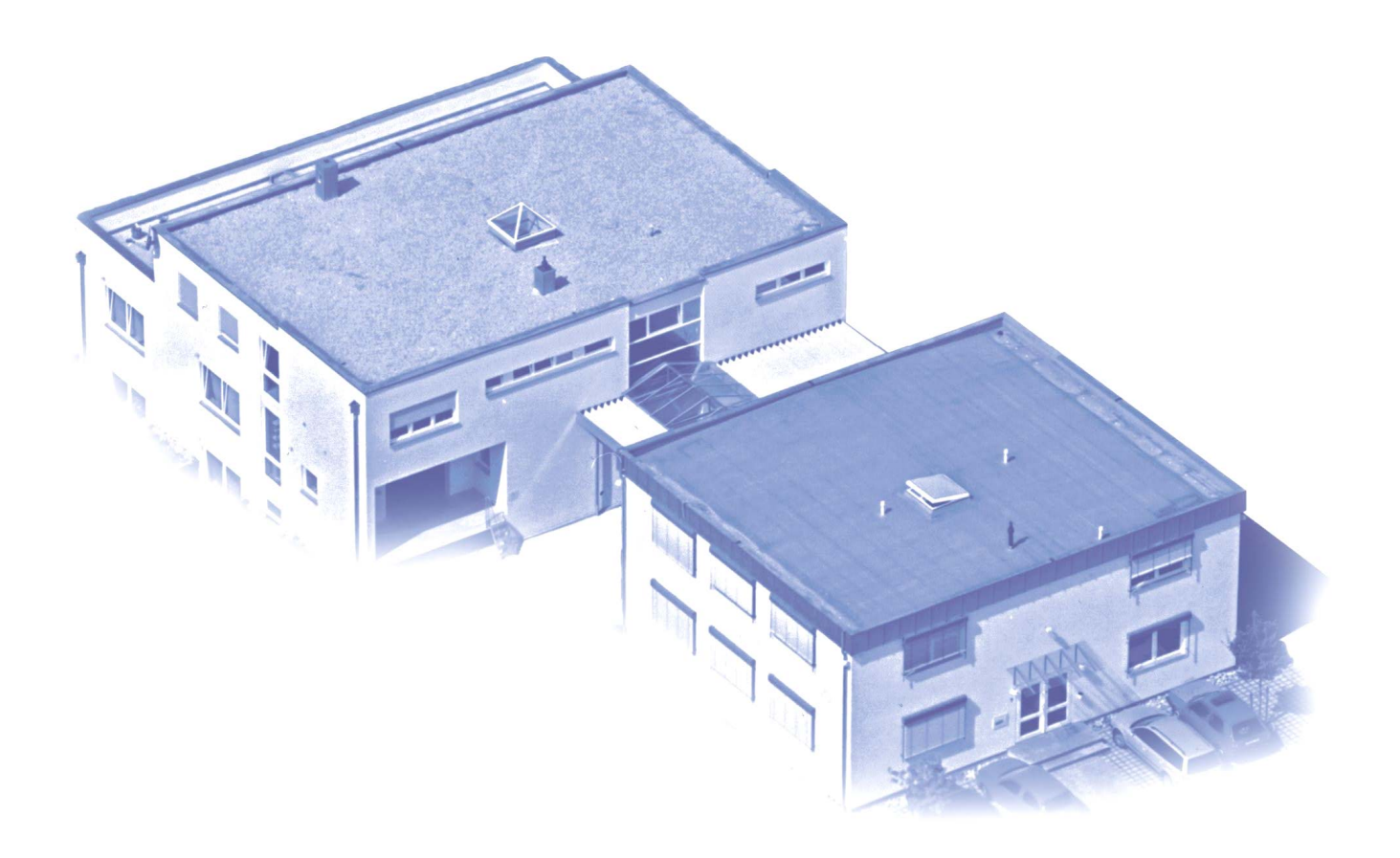

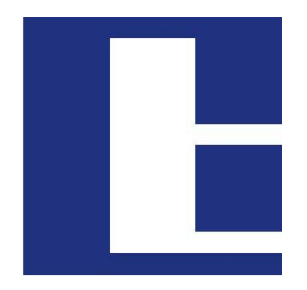

**Baudisch Electronic** 

### **Herstellung und Vertrieb**

Baudisch Electronic GmbH Im Gewerbegebiet 7-9 D-73116 Wäschenbeuren Tel.: +49 7172 / 92613-0 Fax: +49 7172 / 92613-30<br>Mail: vertrieb@baudisch.de Mail: vertrieb@baudisch.de<br>Web: www.baudisch.de www.baudisch.de